## 〔非公開〕

## $TR-M-0030$

/1

# 映像データベースに関する研究

ー動きベクトルを用いたカメラワークの検出一

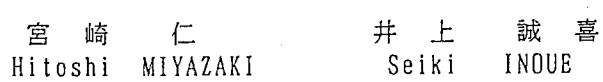

## 19 9 8. 2. 2 5

## ATR知能映像通信研究所

映像データベースに関する研究 —動きベクトルを用いたカメラワークの検出―-

## 1998年2月25日

## ATR 知能映像通信研究所 第3研究室 豊橋技術科学大学 実務訓練生

## 宮崎仁

### 1 研究の背景・目的

映像から特徴を取りだしデータベース化することによって、短時間で映像の内容を知ることができる。本実習で は、取り出す映像の特徴としてカメラワークを検出することを目的とした。また、その手法として、プロックマッチ ングにより求めた動きベクトルの特徴を調べることにした。

## 2 画像処理の基礎

今回の実務訓練で初めて画像処理を行うので、まず、画像処理についての基礎的なことを学ぶ必要があった。そこ で、既存の画像処理プログラムを用いて 2値化、輪郭抽出、雑音除去などの画像処理を勉強した。また、そのプログ ラムを参考にして、簡単な画像処理プログラムを作成した。

以下に示すのは、今回作成した画像処理の結果例である。

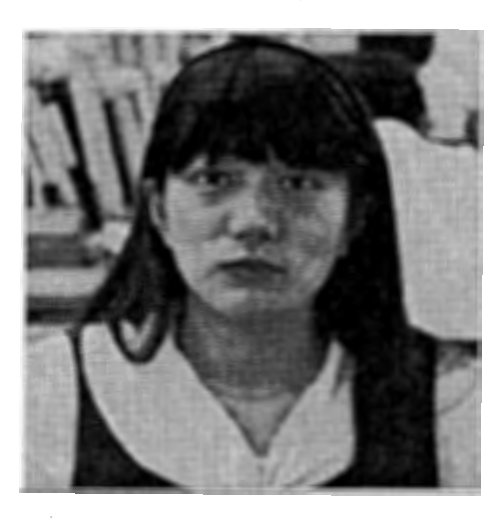

1:原画像

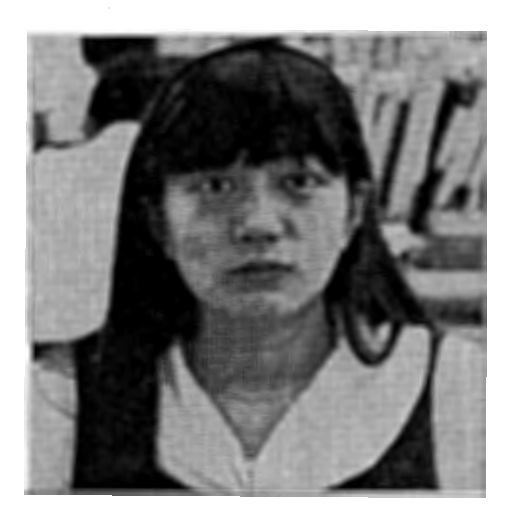

図 2: 左右対称な画像

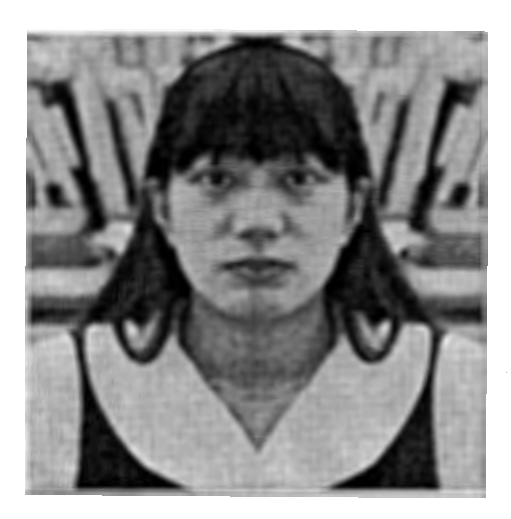

3: 中央に鏡を置いた画像

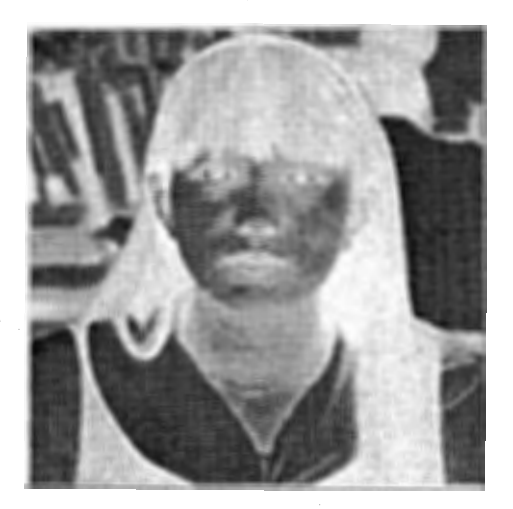

図 4: 濃度値を反転させた画像

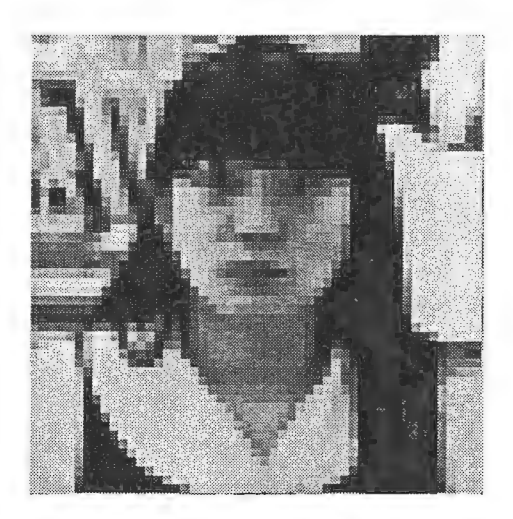

図 5: 解像度を落とした画像

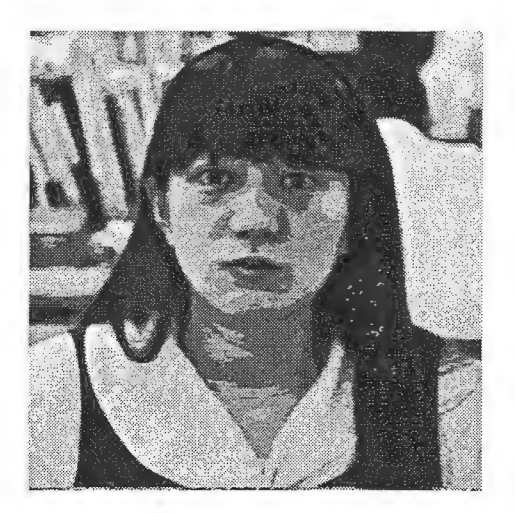

6:階調度を落とした画像

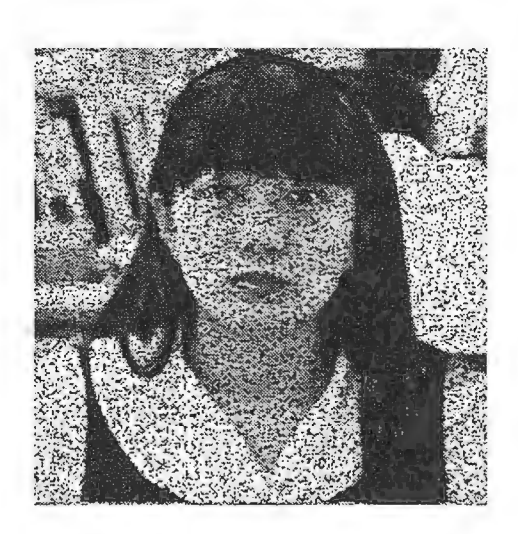

図 7: 点描写した画像 (1 ピクセル)

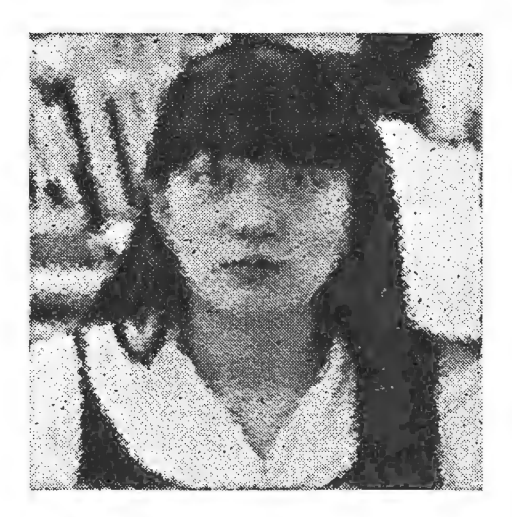

8:点描写した画像 (13ピクセル)

### 3 カメラワークの検出

本研究では、動画像からカメラワークの検出を行うため、各フレーム間の動きベクトルを利用することにした。以 下に、それぞれの過程について説明を行う。

## 3.1 動きベクトルの生成

この章では、動きベクトルを求める手法について説明を行う。

本実習では、動きベクトルを求めるのにプロックマッチングと呼ばれる手法を用いた。これは、図 9のように、前 フレーム  $f_{n-1}$  のブロックを上下左右に動かし、現フレーム  $f_n$  との差分を総和  $D$ 

$$
D = \sum_{i} \sum_{j} |f_n(x_i, y_i) - f_{n-1}(x_i + dx, y_j + dy)|
$$

が最小になる方向 (dx, dy) を動きベクトルとして求める方法である。ブロックの大きさは、8画素 ×8画素、ブロッ クを動かす最大量は、 x 方向 y 方向ともに 8 画素である。また、本実習では、動きベクトルを求める画像として G 画 像を用いることにした。また、各フレーム間隔は、 2とした。

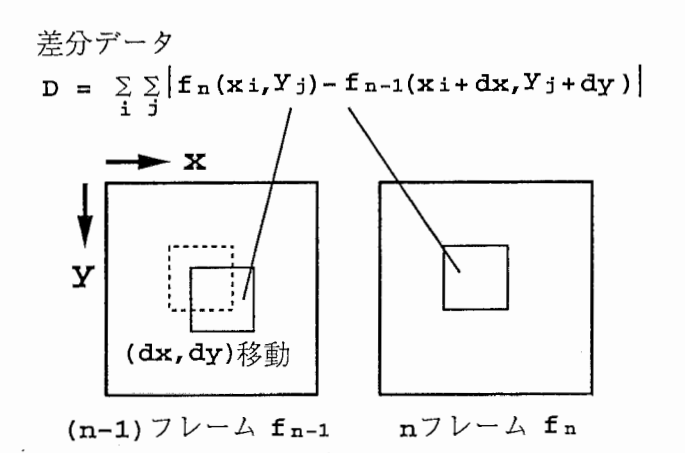

図 9: 動きベクトルの求め方 (D が最小となる dx、 dy を求める)

### 3.2 カメラワークの判定

この章では、動きベクトルからカメラワークを判定する方法について説明を行う。

### 3.2.1 パン、チルトの判定

次の図 13に示すのは、パンしている動画像の 2フレーム(図 11、図 12) に対してプロックマソチングにより動き ベクトルを求めた結果である。図 13から分かるようにカメラワークが、パン、チルトである場合、動きベクトルはほ ぽ一定方向に向いている。よって、動きベクトルの角度を求め、標準偏差を調べることでパン、チルトを判定するこ とにした。

また、角度の平均によりパン、チルトの方向も求めることができる。本実習では、図 10に示すように、パン、チ ルトを 8つの方向に判別することにした。

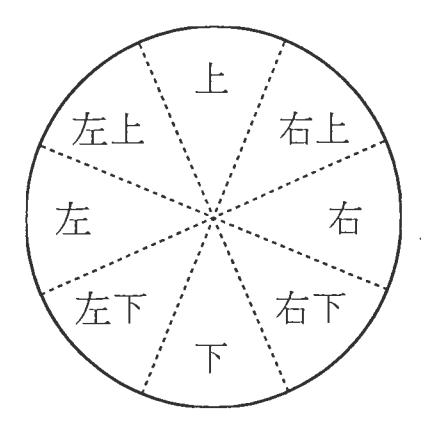

図 10: パン、チルトの方向

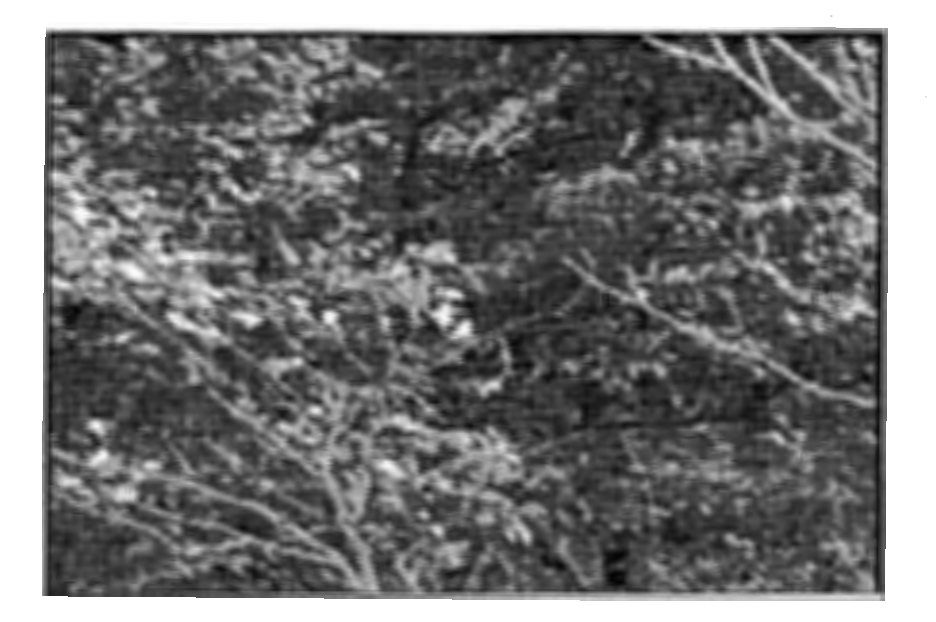

図 11: (n-2) フレームの画像 (パン) -

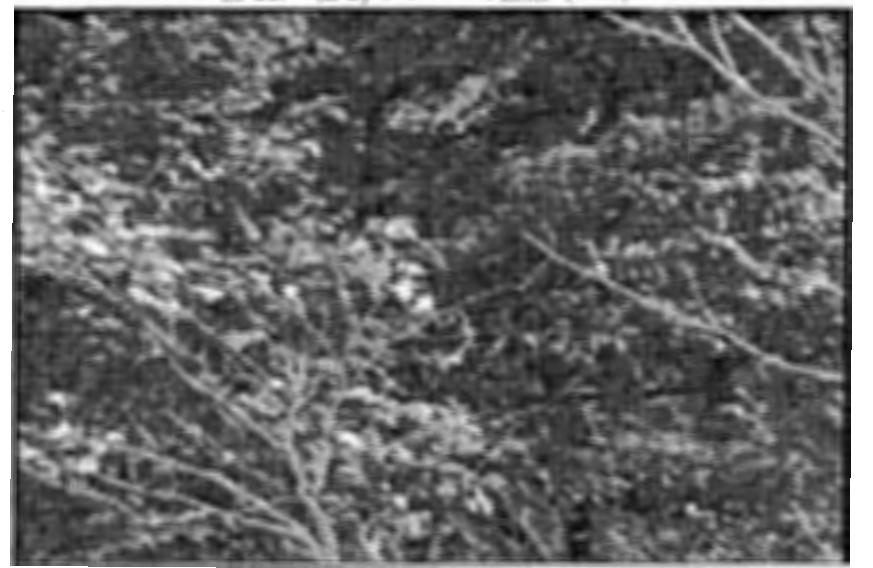

図 12: n フレームの画像 (パン).

| ---------<br>.<br>$\sim$          |  |
|-----------------------------------|--|
| <b>Contract Contract Contract</b> |  |
| ------------                      |  |
|                                   |  |
| ---<br>.                          |  |
| -------                           |  |
| .                                 |  |
|                                   |  |
| --------                          |  |
|                                   |  |
|                                   |  |
|                                   |  |
|                                   |  |
|                                   |  |
| ----<br>.                         |  |
| ---                               |  |
| .<br>---                          |  |
|                                   |  |
| ------<br>.                       |  |
| 2000 N.W.<br>$\overline{C}$       |  |
|                                   |  |
| о                                 |  |
|                                   |  |
|                                   |  |
| $\alpha$ , $\beta$                |  |

図 13: 動きベクトル (パン)

#### 3.2.2 ズームの判定

図18に、カメラワークがズームの場合の動画フレーム(図16、図17)から求めた動きベクトルを示す。図18か ら分かるように、動きベクトルは焦点を中心に向かうようなベクトルである。よって、図14に示すように、すべての ヘクトルに対して、動きベクトルの向きにそれぞれのプロックの中心を通る直線を延ばしていけば、焦点部分でもっ とも多く直線が交わるはずである。したがって、本実習では全画素値が 0の画像に濃度値 lの直線をベクトルの向き に描き、すべての動きベクトルに対して同様な直線を足し合わせていくことを行った。それにより、画像中の最大濃 度値を求めることで、もっとも直線の重なりが多かった部分を求めることができる。本実習では、その値を用いてズー ムの判定を行うことにした。

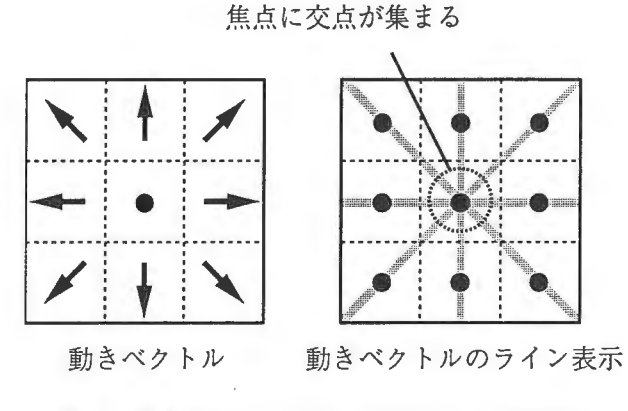

図 14: 動きベクトルのライン表示 (ズーム判定)

#### 3.2.3 ズームイン、ズームアウトの判定

15で示すように、全画素が l2 7の画像上に、プロックの中央から動きベクトルに対して正方向に関しては、 濃度値 lを引く直線を描き、負方向に対しては、濃度値 lを足すような直線を描く。それによって、描かれる画像は、 ズームインであれば焦点部分の濃度値が嵩くなり、逆にズ ムアウ であれば焦点部分の濃度値が低くなる。したがっ て、焦点部分の濃度値が l2 7より大きいか小さいかによって、ズームイン、ズームアウトの判定が行えるのである。 図19、図20に示したものは、ズームイン、ズームアウトの時の処理結果である。ただし、この画像は、視覚的にズー ムイン、ズームアウ がわかりやすいように、加える濃度値を 5にしたものである。

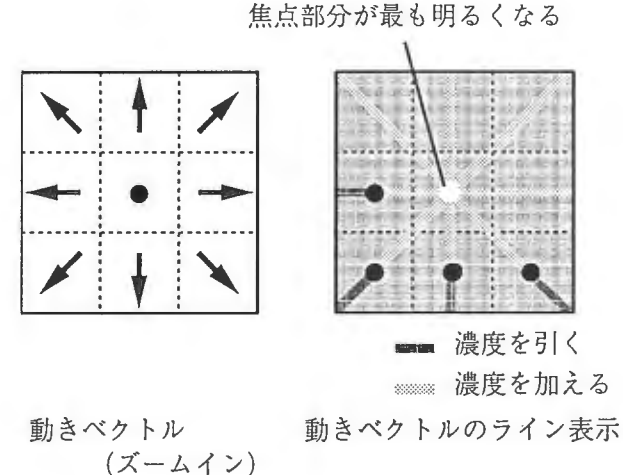

図 15: 動きベクトルのライン表示(ズームイン、アウト判定)

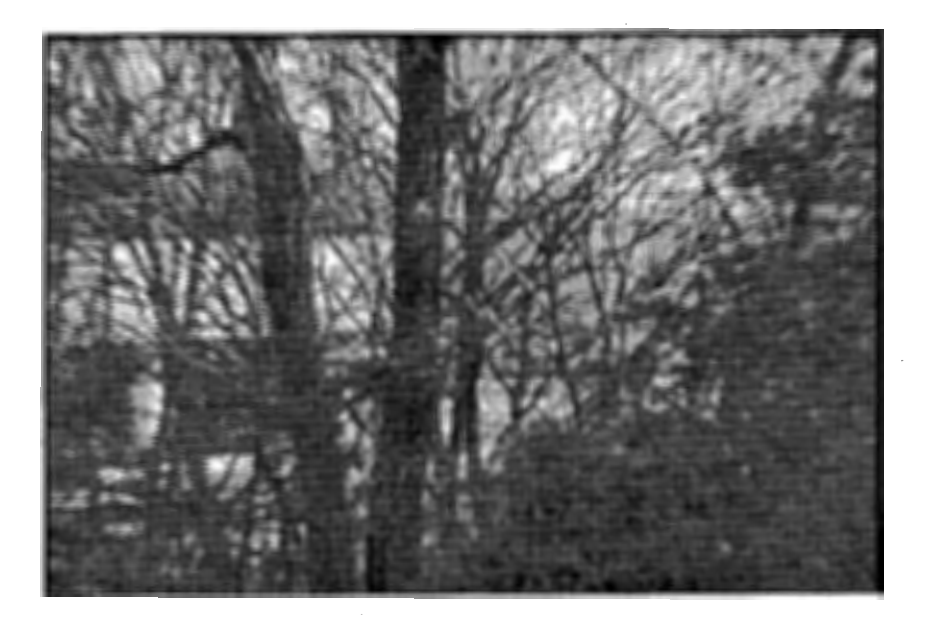

(n-2) フレームの画像 (スーム) 团 16:

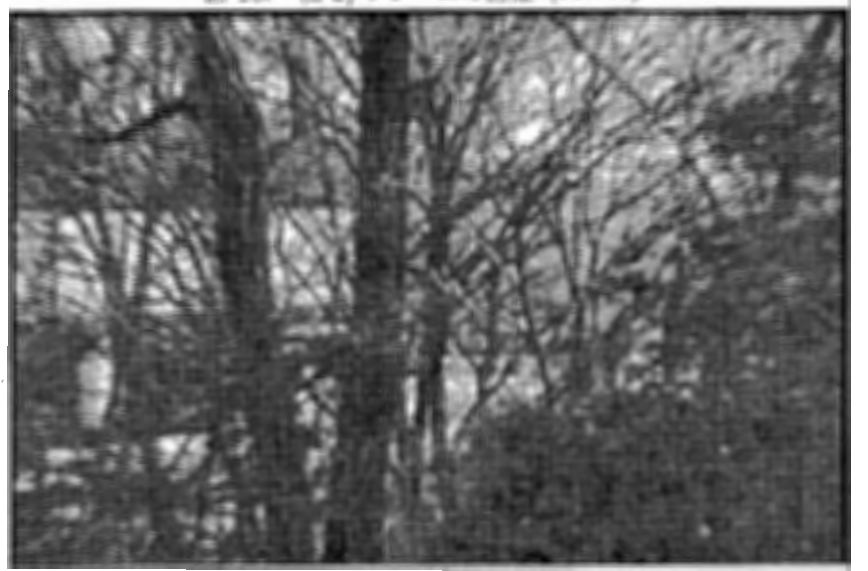

図 17: n フレームの画像 (ズーム)

| <b><i><u>The distance of the Contract of Section 2004</u></i></b><br><b>HOLLAND</b><br>1177. ISBN 7777. |
|----------------------------------------------------------------------------------------------------|
| 7777<br>.,                                                                                              |
| п<br>33.44                                                                                              |
| री सामग्री 7<br>----                                                                                    |
| ,,,,,,,,,,,,,,,                                                                                         |
| ,,,,,,,,,,,,,,,,,,                                                                                      |
| ~~~~~~~~~~~~ <u>~</u><br>イイイイ ファイノノノアアアアアアアア<br><b>In</b>                                               |
| r r<br>ノノファノアアア アッツィッシ<br>---<br>ヽヽヽヽヽヽヽ                                                                |
| フィフフファン アアアコーダダー<br>œ.<br>ハヘヘヘヘ                                                                         |
| アフィント・レート フィー・アイ・ディー<br>$1 + 1 + 1 = 1 + 1 + 1$<br>والمواليراليراليز البرمار الرمان عراجي               |
| ******************<br>÷<br>$\cdot$<br>مر من                                                             |
| <b>Aktor</b>                                                                                            |
|                                                                                                    |
| <b>CONTRACT</b>                                                                                         |
| $\frac{1}{2}$                                                                                           |
|                                                                                                    |
|                                                                                                    |
|                                                                                                    |
|                                                                                                    |
|                                                                                                    |
| ----------                                                                                              |
|                                                                                                    |
| . <b>.</b> .                                                                                            |
|                                                                                                    |
| e e e level e e                                                                                         |
| .                                                                                                    |
| eraar vees<br>Keaalees                                                                                  |
|                                                                                                    |

図 18: 動きベクトル (ズーム)

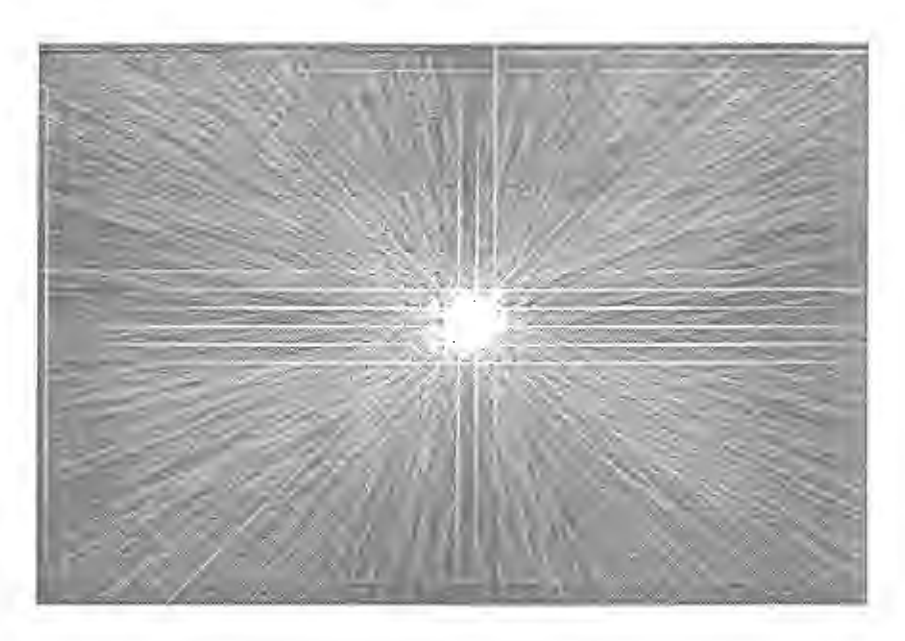

図 19: 動きベクトルのライン表示 (ズームイン)

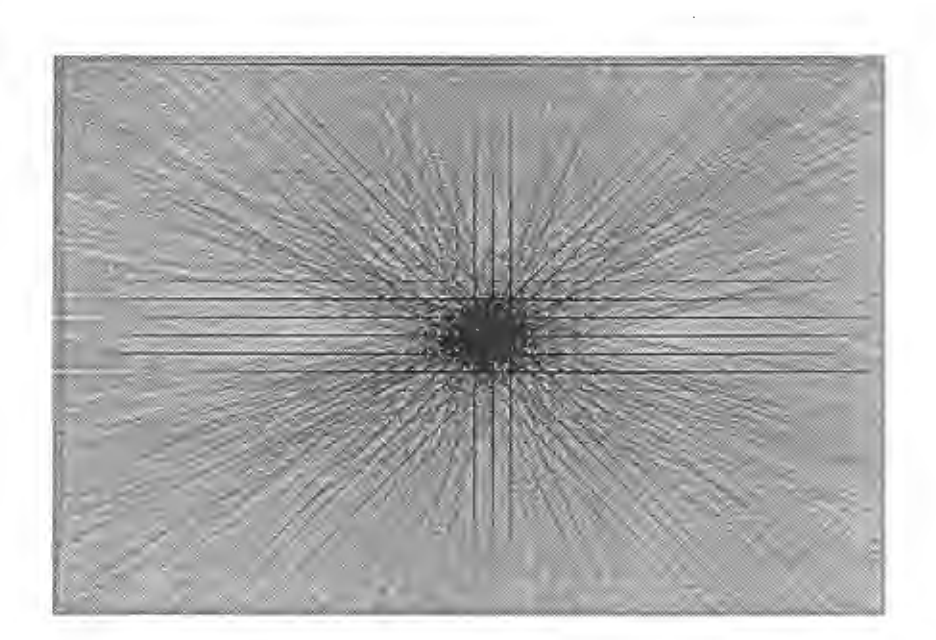

図 20: 動きベクトルのライン表示 (ズームアウト)

3.2.4 ズーム時のパン判定

パンしながらのズームの場合、図 21のように、焦点が中央から移動する。したがって、ズーム時のパンの判定は、 焦点の位置をみることで分かる。本実習では、図 22に示すように、画像を 9つの領域に別け、焦点がどの位置にある のかによって、パンとその方向を見分けることにした。また、焦点の位置は、ズームインとズームアウトでは、上下 左右反対になるので、アウトかインかによって判定を変更した。

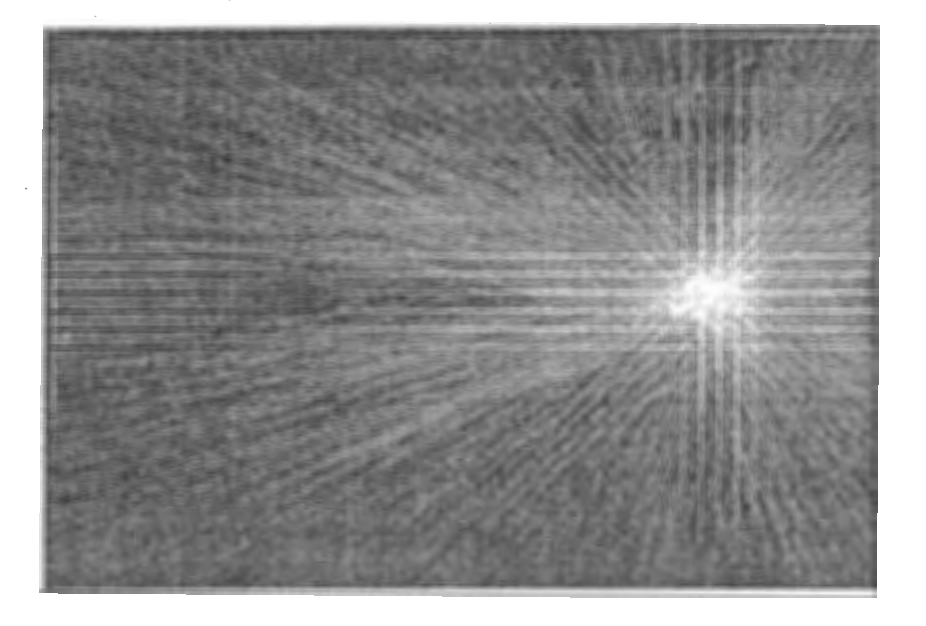

図 21: 動きベクトルのライン表示 (ズームイン & パンライト)

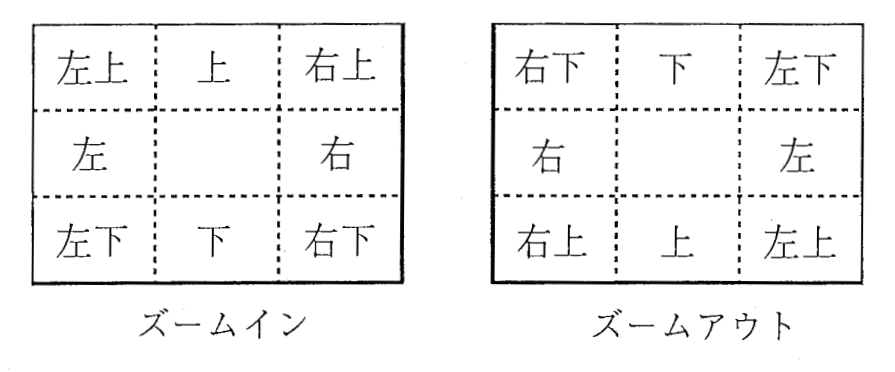

図 22: ズーム時のパン方向

#### 4 実験結果

ビデオカメラで撮影した風景画像を対象に、パン、チルト、ズームの判定を行ってみた。図 23、図 24は、パン、 チルトグラフに関しては動きベクトルの標準偏差を、

パラメータ = (90ー標準偏差) X 100/90

の演算を行ったものを、ズームグラフに関しては、前章でのべた動きベクトル直線の最大交差値を

#### パラメータ 最大交差値 <sup>X</sup> 100/170

の演算をしたものをグラフにまとめたものである。これは、グラフの値が高いほど、カメラワークが起こっている確 率が高いことを示していると考えられる。また、グラフ中央のバーは、実際の映像を私自身がカメラワークを判別し た結果である。ちなみに、このグラフを求めるのにかかった計算時間は、半日程度であった。

図 23、 24から、パンしている時、パングラフの値は高くなっており、また、ズームしている時は、ズームグラフ の値が高くなっている。したがって、実際のカメラワークとグラフは、対応が一致している事が分かる。 (パン、チ ルトグラフの中で、パンではないのに数値が高くなっている部分があるが、これは、手振れが起きている状態である ためである。)

また、この映像はズームインしながらパンしている部分も含まれており、その部分のグラフの特徴を見ると、た だのズームの時と比べて、ズームに関しては低くなることがわかり、パンに関しては逆に高くなっていることが分か る。

しかしながら、パンやズーム中に急激に値が変動している部分が目立つことが分かる。この原因としては、 1つに は、フレーム間でまるで動きのない画像、つまり、動きベクトルがすべて 0であるものがあることにある。本実習で は、角度を求める際、動きベクトルが 0であるときは、そのベクトルは考慮しないものとして省くようにしてある。 もし、すべての動きベクトルが 0である場合 角度の標準偏差は 90とし、パングラフでは、 0の値を取るようにして いる。よって、パンの途中にまるで動きのない画像があった楊合、その変動は急激になるのである。また、ズームに 関しても、ほぽ同様なことが言える。

また、もう 1つ値が急激に変動する原因としては、動きベクトルがランダムな方向に向いてしまっていることにあ る。

前者のような動きのない画像が含まれてしまう原因は不明であるが、後者が起こる原因としてまず考えられるの は、画像のプロックのある領域が特徴に少ない画像である、もしくは、同じような模様のある画像である場合が考え られる。

また、画像の動きが、速すぎてプロックの移動量範囲を越えてしまっているなどが考えられる

だが、本実習では、その原因を特定し、改善するには至らなかった。

次に、パンに関しては、グラフでの 80 (標準偏差では 18度)で、ズームに関しては、グラフでの 60 (最大交差 値で 102) を閾値として、パン、ズーム、および、それらの方向の判定を行ってみた。結果、当然、パンやズーム途 中にうまく判定できない部分はあるものの、ほぼ正しくズームやパンの判定が行われていた。また、判定された部分 に関しては、パンの方向、ズームイン、アウトは正しく判定されていた

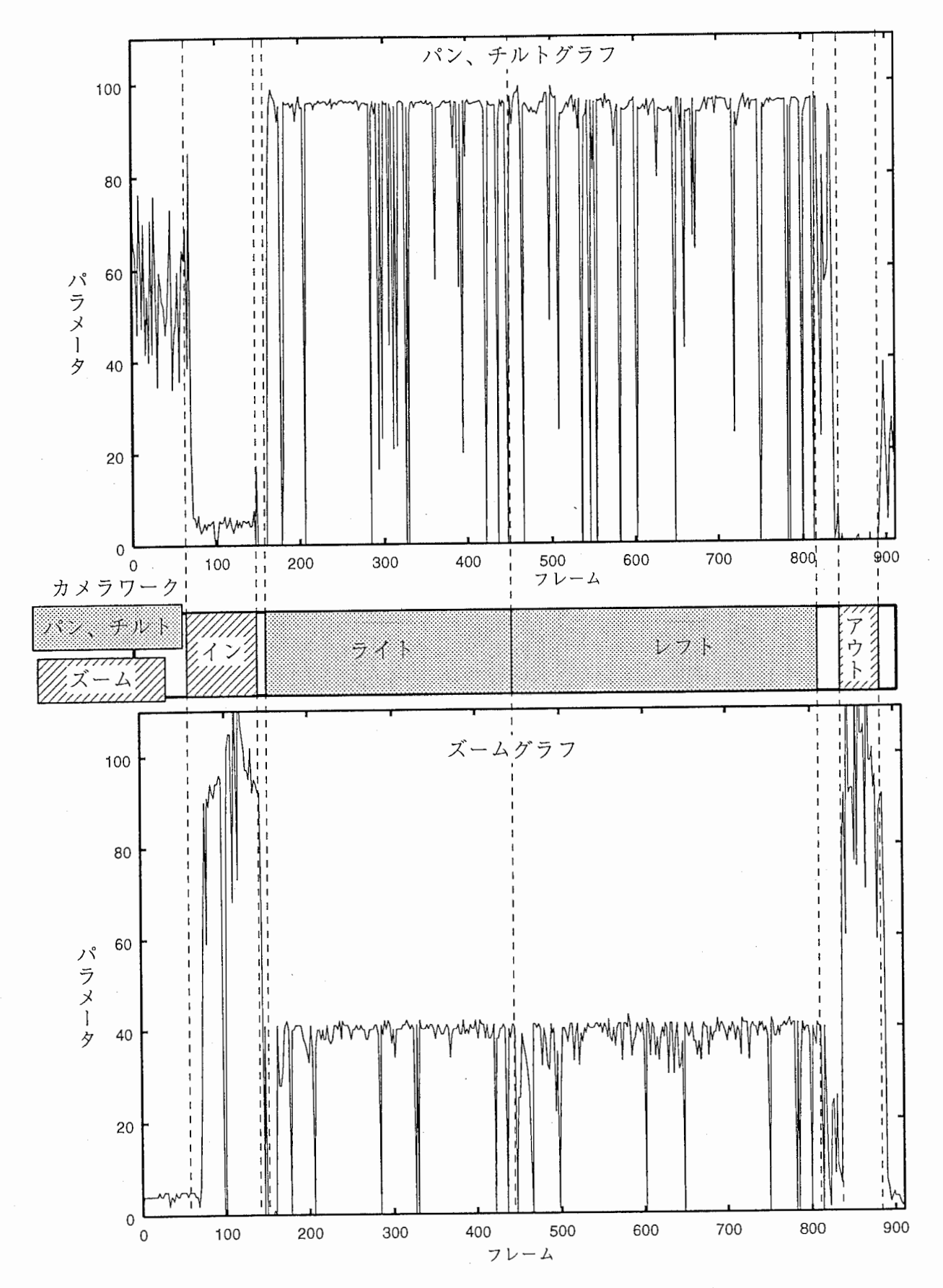

図 23: カメラワークの判定 (0 フレームから 910 フレームまで)

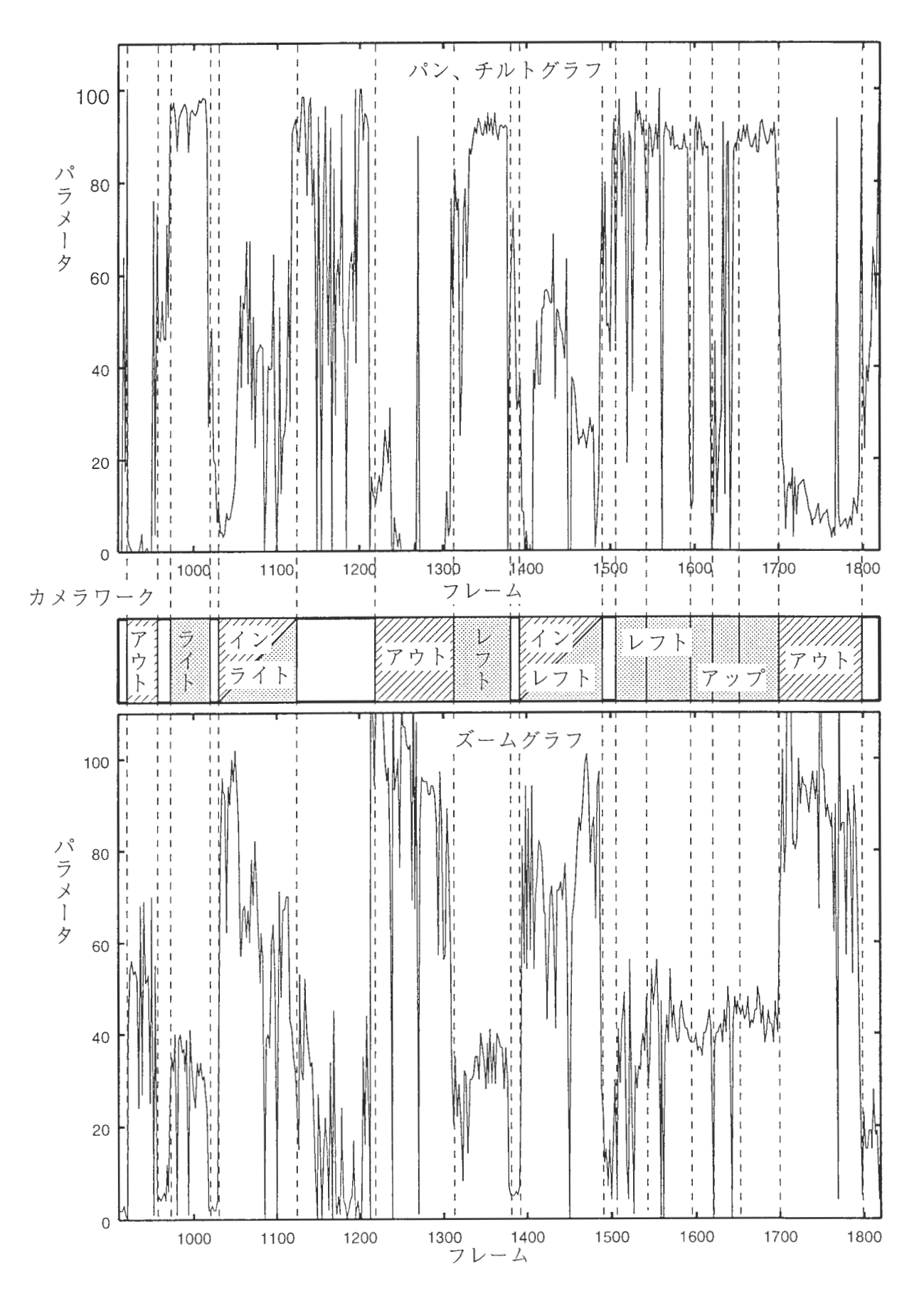

図 24: カメラワークの判定 (910 フレームから 1820 フレームまで)

### 4.1 まとめ

本実習では、プロックマッチングによる動きベクトルの特性を調べることで、カメラワークの検出を行う研究をし た。結果、ビデオカメラで撮影した風景画像に対しては、グラフにばらつきがあるもののパン、チルト、ズームを検 出することができた。今後の課題としては、空や壁のような特徴の少ない画像領域における処理、また、動きのある ものをとらえた画像に対する処理などが挙げられる。

### 5 謝辞

実務訓練を行うにあたって、多大なご指導を頂いた、井上誠喜室長をはじめ知能映像通信研究所第 3研究室の方々 に心から感謝いたします。また、充実した実務訓諌の場を与えてくださった知能映像通信研究所の方々にこの場をお 借りして厚く御礼を申し上げます。

## 参考文献

- [1] 八木伸行• 井上誠喜・林正樹・中須秀輔・三谷公ニ・奥井誠人・鈴木正一・金次保明共著, "C言語で学ぶ実践画像処理",オーム社, 1992.
- [2] 八木伸行• 井上誠喜・林正樹・奥井誠人・合志清一共著, "C言語で学ぶ実践デイジタル映像処理",オーム社, 1995.

ユーザーズガイド

1998年2月25日

## ATR 知能映像通信研究所 第3研究室 豊橋技術科学大学 実務訓練生

## 宮崎仁

### 1 プログラム概要

本実習で、作成したプログラムは、 /home/miyazaki/Kadai/ に格納されています。各プログラムの概要は、表 に示す通りです。

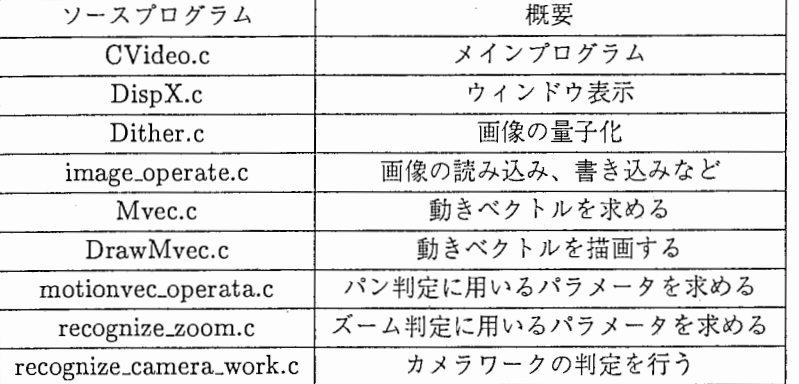

### 1:プログラムの概要

## 2 使用のために

本実習で作成したプログラムは、 ppm(raw)形式の画像を対象としています。

また、読み込む画像は、/raid5-5/miyazaki/の下に格納された画像を読み込むようにしています。画像ファイル は、たとえば、 filename25.rppm のような、ファイル名フレーム番号. 拡張子の形になっています。このプログラム を使用されるときは、 image\_operate.cファイルに定義されている read\_image\_ppm関数中のファイルオープン部分

```
/*ファイルオープン*/
 sprintf (fname, "/raid5-5/miyazaki/%s.rppm", filename);
 if((fp = fopen(fname, "rb")) == NULL)printf("Cannot open file.\n");
   exit(0);}
```
の sprintf 文を画像ファイルのあるディレクトリに変更してください。また、必要があれば、拡張子の変更も行ってく ださい。

同様に、画像の書き込みに関しても、 /Imagedata/PPM/の下に行うようにしています。したがって、そのデイ レクトリをつくるか、プログラムファイル image\_operate.c に定義されている write\_image\_ppm 関数中のファイルオー プン部分

/\*ファイルオープン\*/

```
sprintf (fname, "Imagedata/PPM/%s.rppm", filename);
if((fp = fopen(fname, "wb")) == NULL)\uparrowfprintf (stderr, "cannot open file: \sqrt{s \n}", fname);
  exit(O);
```
を変更してください。

このプログラムでは、画像を表示するウィンドウを実行時に 3つ開きます。ウィンドウには、それぞれ"IN" "OUT" "WORK"という名前がついています。

また、プロックマッチングにおける、最大移動量は"mc.h"に入っています。変更したいときは、その中の定義を 変更してください。

カメラワークの判定を行う際の閾値を、 "recognize.h"で宣言している。必要であれば、変更してください。

### 3 使用方法

プログラムの使用方法について説明をします。まず、 CVideo というコマンドを入力すると以下のようなメニュー が表示されます。

### Video Signal Processing Menu (Color) ###

- 1: Read Image File
- 2: Write Image File
- 8: Copy Image
- 9: Clear Image
- 15: Recognize Camera Work
- 16: Movie
- 0: END

Process Number?

次に、実行したい処理をメニュー左の番号で指定してください。以下に、それぞれについての説明を行います。

#### 3.1 メニュー 1: ファイル読み込み

ファイルから画像データを読み込み、ウィンドウに表示する処理を行う際に、このメニューを選びます。 コマンドを実行すると、以下の文が表示されます。

Filename (read) ?

ここでは、読み込むファイル名を入力してください。例えば、

Filename (read) ? sample100

- というように、打ち込んでください。
	- ファイル名を入力すると、次に以下のようなことを聞いてきます。

Which window (1:IN, 2:OUT, 3:WORK) ?

ここでは、読み込んだ画像をどのウィンドウに表示するかを番号で指定してください。 以上の 入力を行うと、指定したウィンドウに画像が表示されます。

### 3.2 メニュー 2 : ファイルヘの書き込み

ウィンドウに表示された画像を、ファイルに格納を行う際に、このメニューを選んでください。 コマンドを入力すると以下のようなメッセージが表示されます。

Which window  $(1:IN, 2:OUT, 3:WORK)$  ?

ここでは、出力したい画像が表示されているウィンドウを、番号で指定してください。次に、

Filename (write) 7

というメッセージが表示されます。ここで、出力するファイル名を入力してください。 以上の操作を行うことで、画像をファイルに格納することができます。

#### 3.3 メニュー8:画像のコピー

ウィンドウに表示された画像を、他のウィンドウにコピーする際にこのメニューを選んでください。 このコマンドを実行すると、以下のようなメッセージが表示されます。

- 1: IN--> OUT
- 2: IN--> WORK
- 3: OUT--> IN
- 4: OUT--> WORK
- 5: WORK --> IN
- 6: WORK --> OUT

上のメニューでは、左側にコピー元、右側がコピーされるウィンドウを示しています。希望する処理を番号で選んで ください。

番号を選ぶと、画像がコピーされ、ウィンドウに表示されます。

#### 3.4 メニュー 9: 画像のクリア

ウィンドウに表示された画像を、初期化する時に、このメニューを選択します。 メニューを選択すると、以下のメッセージが表示されます。

- 2: Clear OUT
- 3: Clear WORK

ここでは、初期化したい画像を番号で選んでください。 番号を選ぶと、指定された画像が初期化されます。

3.5 メニュー 15 : ヵメラワークの判別

動画像から、カメラワークを判別する際にこのメニューを選びます。ただし、連続した動画のフレームが 2枚以上 ないと実行できません。

このメニューを選択すると、以下のようなメッセージが表示されます。

Filename (read) ? Frame Start Number? Frame End Number? Frame Interval?

それぞれメッセージにしたがって、読み込むファイル名、はじめのフレーム番号、終りのフレーム番号、フレーム間 隔の順に入力してください。

たとえば、以下のように入力します。

Filename (read) ? sample Frame Start Number ? 1116 Frame End Number ? 1118 Frame Interval? 2

すべて入力し終わると、計算をはじめます。ウィンドウ"WORK"に表示される画像は、前フレーム画像で、"IN" に表示される画像が現フレームの画像です。

しばらくすると、動きベクトルの表示が"WORK"に、動きベクトルのライン表示が"OUT"に行われます。また、 動きベクトルの平均値、角度の平均値、標準偏差、動きベクトルのライン表示の最大値などが表示されます。また、 カメラワークを判定した結果が表示されます。

ここで、補足として、プログラムファイル CVideo.cのマクロ定義部分

/\*ブロック分割数の指定時に宣言\*/

 $/*$  #define PRACTICABLE BLOCK  $*/$ 

のコメントをはずすと、プロックマッチングのブロックの個数を指定することができるようになります。そのときに は、さらに次のようなメッセージが表示されます。

Ready [y] or Cange Block\_Number ?[s]

ここで、プロックの個数を変更する場合は"s"を、変更しない場合は"y"を入力します。 "s"と入力した場合、さらに以下のようなメッセージが表示されます。

Plese set Block Number.

ここで、プロックの個数を x方向、 y方向の順に入力してください。例えば、以下のように入力します。

45 30

すると、計算をはじめます。

<sup>1:</sup> Clear IN

## 3.6 メニュー16:動画の再生

動画のフレームを連続的に表示したいとき、このメニューを選んでください。 このメニューを選ぶと以下のようなメソセージが表示されます。

```
Filename (read) ? 
Frame Start Number ?
Frame End Number ? 
Frame Interval?
```
ここでは、メニュー 15のカメラワークの判別と同様に、読み込むファイル名、はじめのフレーム番号、終りのフレー ム番号、フレーム間隔を入力します。

すると、指定された範囲のフレーム画像が連続的に表示されます。

3.7 バックグラウンド

上で、説明した中で、メニュー 15のカメラワークの判別は、たくさんのフレームで実行すると、長い計算時間が 必要となります。そこで、バックグラウンドで実行できるようになっています。

その方法は、以下のように"CVideo"のあとに、オプションをつけることです。

CVideo -f sample -s  $0$  -e 1800 -i 2 > comment &

オプションのそれぞれの意味は、表 2に示す通りです。

#### 2: オプション

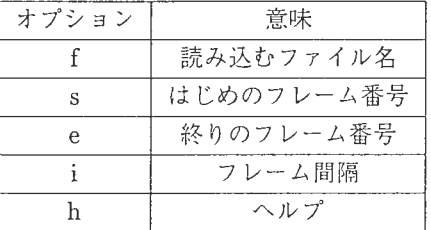

コマンドの後ろにつけた commentファイルをみることで、計算がどこまで進んだかをチェックすることができま す。

また、上で示したような実行の場合、その実行結果は、下の図 3ようなファイルに格納されています。ファイル名 の後ろの方にある数字は、はじめのフレーム番号、終りのフレーム番号、フレーム間隔です。

3:格納ファイル

| ファイル名                           | 内容         |
|---------------------------------|------------|
| sample_0_1820_2.data            | 計算の全結果     |
| sample_standstill_0_1820_2.data | 動きベクトルの平均  |
| sample_pan_0_1820_2.data        | パンパラメータ    |
| sample_zoom_0_1820_2.data       | ズームパラメータ   |
| sample_work_0_1820_2.data       | カメラワーク判定結果 |

# プログラムリスト

## 1998年2月25日

## ATR 知能映像通信研究所 第3研究室 豊橋技術科学大学 実務訓練生

## 宮崎仁

 $\overline{1}$ 

```
Feb 25 1998 20:49       mirror_col.c        Page 1      Feb 25 1998 20:49      mirror_col.c        Page 2
#include <stdio.h> 
                                                                                                       image_b out[i][j] =#include <stdlib. h> 
                                                                                                         (unsigned char) ((int) (image_b_in[i] [j] / number) * number);
#include <time. h> 
#include "params.h"
                                                                                                   \rightarrow\rightarrow\Deltai
line_symmetry(image_r_in, image_g_in, image_b_in,
                                                                                               7*image_r_out, image_g_out, image_b_out)
                                                                                               I 
    unsigned char image_r_in[Y_SIZE] [X_SIZE]; /* 入力画像 (赤) */
                                                                                               complementary_color(image_r_in, image_g_in, image_b_in, 
     unsigned char image_g_in[Y_SIZE] [X_SIZE]; /* 入力画像 (級) */
                                                                                                            image_r_out, image_g_out, image_b_out)
     unsigned char image_b_in[Y_SIZE] [X_SIZE]; /* 入力画像 (青) */
                                                                                                    unsigned char image_r_in[Y_SIZE] [X_SIZE]; /* 入力画像 (赤) */
     unsigned char image_r_out[Y_SIZE] [X_SIZE]; /* 出力画像 (赤) */
                                                                                                    unsigned char image_g_in[Y_SIZE] [X_SIZE]; /* 入力画像 (緑) */
    unsigned char image_q_out[Y_SIZE] [X_SIZE]; /* 出力 画像 (緑) */
                                                                                                     unsigned char image_b_in[Y_SIZE][X_SIZE]; /* 人力画像(青)*/<br>unsigned char image_r_out[Y_SIZE][X_SIZE]; /* 出力画像(緑)*/<br>unsigned char image_b_out[Y_SIZE][X_SIZE]; /* 出力画像(青)*/<br>unsigned char image_b_out[Y_SIZE][X_SIZE]; /* 出力画像(青)*
    unsigned char image_b_out [Y_SIZE] [X_SIZE]; /* 出力画像 (青) */
\sqrt{ }int i, j, k;
                                                                                               \left\{ \right.for(i = 0; i < Y_SIZE; i++)(
                                                                                                 int i,j;for(j = 0; j < X_SIZE; j++){
     image_r_out[i][j] = image_r_in[i][X_SIZE - j];for(i = 0; i < Y_SIZE; i++){
      image_q_out[i][i] = imageq_in[i]/XSIZE - i];for(j = 0; j < X SIZE; j++) (
      image_b_out[i][j] = image_b_in[i][X_SIZE - j];image_r_out[i][j] = HIGH - image_r_in[i][j];image_g\_\text{out[i][j]} = HIGH - image_g\_\text{in[i][j]},\rightarrowimage_b_out[i][j] = HIGH - image_b_in[i][j];\rightarrow\rightarrowkaityoudo(image_r_in, image_g_in, image_b_in, 
           image_r_out, image_g_out, image_b_out, number)
                                                                                               I 
     unsigned char image_r_in{Y_SIZE}{X_SIZE}; /* 人力画像 (赤) */<br>unsigned char image_g_in{Y_SIZE}{X_SIZE}; /* 入力画像 (緑) */<br>unsigned char image_b_in{Y_SIZE}{X_SIZE}} /* 入力画像(詩)*/<br>unsigned char image_r_out{Y_SIZE}{X_SIZE}; /* 出力画像 (
                                                                                               mirror(image_r_in, image_g_in, image_b_in,
                                                                                                       image_r_out, image_g_out, image_b_out, mode)
                                                                                                    unsigned char image_r_in[Y_SIZE] [X_SIZE]; /* 入力画像 (赤) */
                                                                                                     unsigned char image_g_in[Y_SIZE][X_SIZE]; /* 人刀画像 (緑)*/<br>unsigned char image_b_in[Y_SIZE][X_SIZE]; /* 人力画像(青)*/<br>unsigned char image_r_out[Y_SIZE][X_SIZE]; /* 出力画像(赤)*/
    unsigned char image_b_out [Y_SIZE] (X_SIZE); /* 出力画像 (Y) */<br>int number: /* ※とす際調度 */
                                                 - /* 落とす階調度 */
                                                                                                    unsigned char image_g_out[Y_SIZE] [X_SIZE]; /* 入力画像 (緑) */
\left\langle \right\rangleunsigned char image_b_out[Y_SIZE] [X_SIZE]; /* 出力画像 (ii) */<br>int mode: \frac{1}{4} /* \frac{1}{4} /* \frac{1}{4} /* \frac{1}{4} /* \frac{1}{4} /* \frac{1}{4} /* \frac{1}{4} /* \frac{1}{4} /* \frac{1}{4}int i.J, 
                                                                                                                                              int /* 右半分か、 左半分かを選ぶ */
                                                                                               \left(for(i = 0; i < Y_{SIZE; i++) (
                                                                                                 int i, j;for(j = 0; j < X_SIZE; j++) {
     if ((image_r_in[i][j] \hat{\mathbf{\hat{x}}} number) >= (number / 2)) (
                                                                                                 if (mode == 11 {
       image_r out[i] [i] =
                                                                                                   for(i = 0; i < Y_SIZE; i++){
          {\text{(unsigned char)}} {\text{((int)}(\text{image}_r_in[i][j] / number)} + 1) * number};for(j = 0; j <= X_SIZE/2; j++)(
                                                                                                       image\_r\_out[i][j] = image\_r\_in[i][j];else( 
                                                                                                       image\_g\_out[i][j] = image\_g\_in[i][j];image\ r\ out[i][j] =image_b_out[i] (j) = image_b_in[i][j];(unsigned char) ((int) (image_r_in[i][j] / number) * number);
                                                                                                      \overline{\phantom{a}}for(j = X_SIZE/2 + 1; j < X_SIZE; j++)if((image_g_in[i][j] % number) >= (number / 2))image_r\_\text{out}[i][j] = image_r\_\text{in}[i][X_sIZE - j];image\_g\_out[i][j] =image\_g\_out[i][j] = image\_g\_in[i][X\_SIZE - j];(unsigned char) (((int) (image_g_in[i][j] / number) + 1) * number);
                                                                                                       image_b_out[i][j] = image_b_in[i][X_SIZE - j];else{ 
                                                                                                   \rightarrowimage_g_out[i][j] =\lambda{unsigned char} ({int (int) (image_q_in[i])[j] / number) * number};\overline{\phantom{a}}if (mode == 2) {
     if((image_b_in[i] [j] % number) >= (number / 2)) (
                                                                                                   for(i = 0; i < Y_SIZE; i++)(
       image_b outfillil =
                                                                                                     for(j = X_SIZE/2 - 1; j >= 0; j--)(
          (unsigned char) (((int) (image_b_in[i][j] / number) + 1) * number);
                                                                                                       image_r_out[i][j] = image_r_in[i][X_SIZE - j];image\_g\_out[i][j] = image\_g\_in[i][X\_SIZE - j];else( 
                                                                                                       image_b_out[i][j] = image_b_in[i][X_SIZE - j];
```

```
mirror col.c
```
 $\overline{1}$ 

I I \*\*\*

 $\ddot{\phantom{1}}$ 

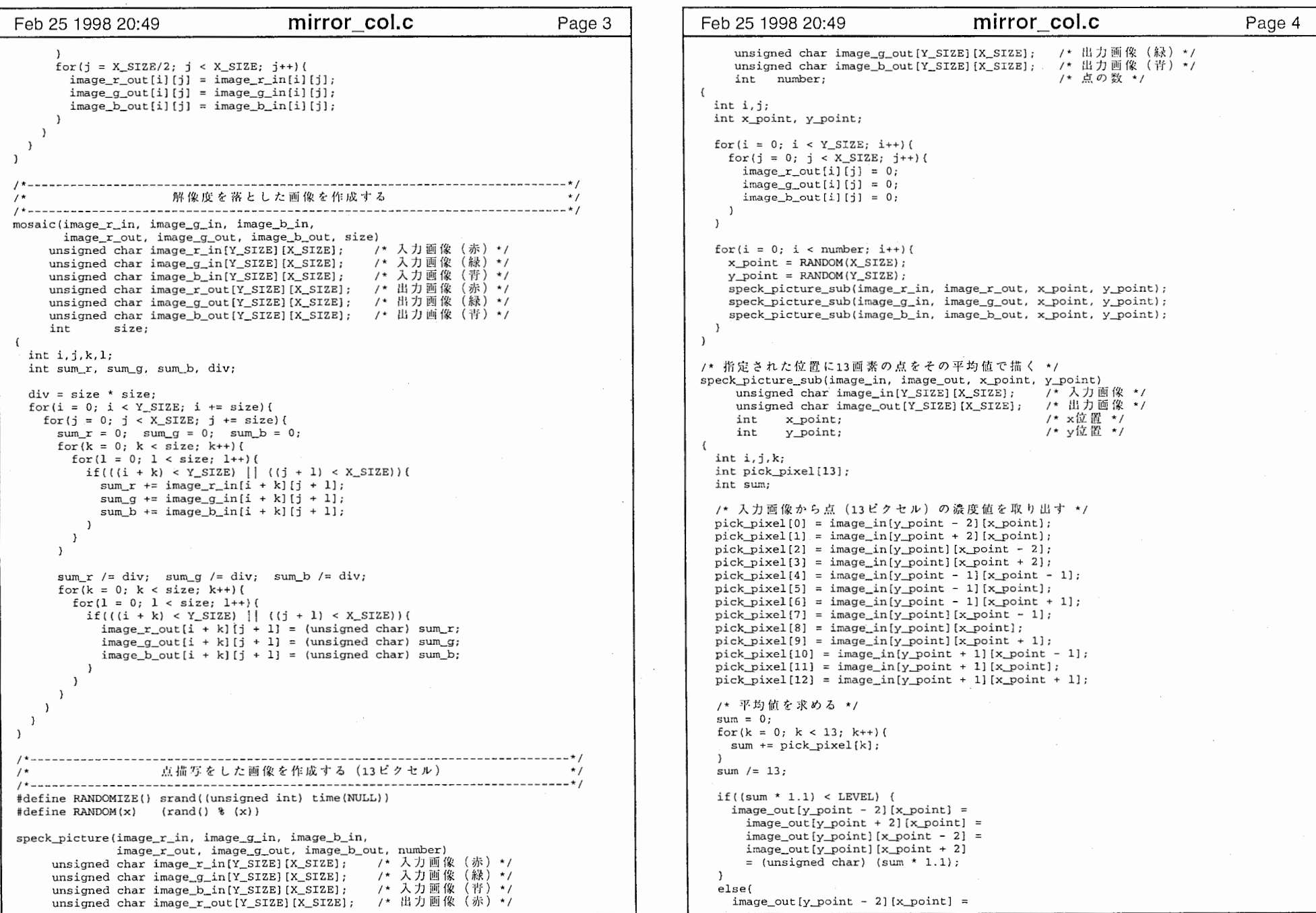

 $\mathbf{r}$ 

 $\tilde{\phantom{a}}$ 

**Allen**  $\mathcal{O}(\mathbf{r})$ 

 $\sim 100$ 

the contract of the con-

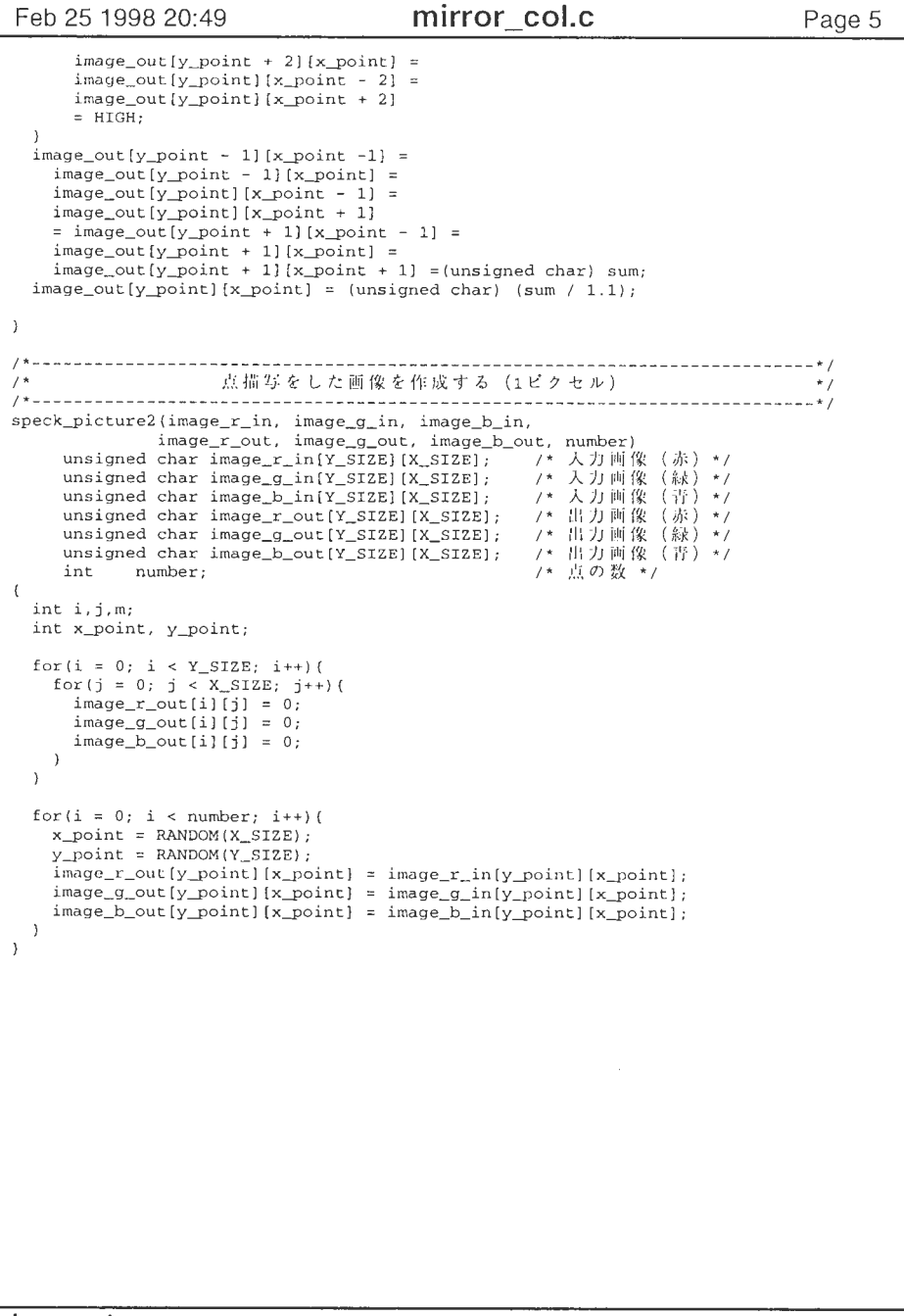

 $\sum_{i=1}^{\infty}$  mirror\_col.c  $\sum_{i=1}^{\infty}$ 

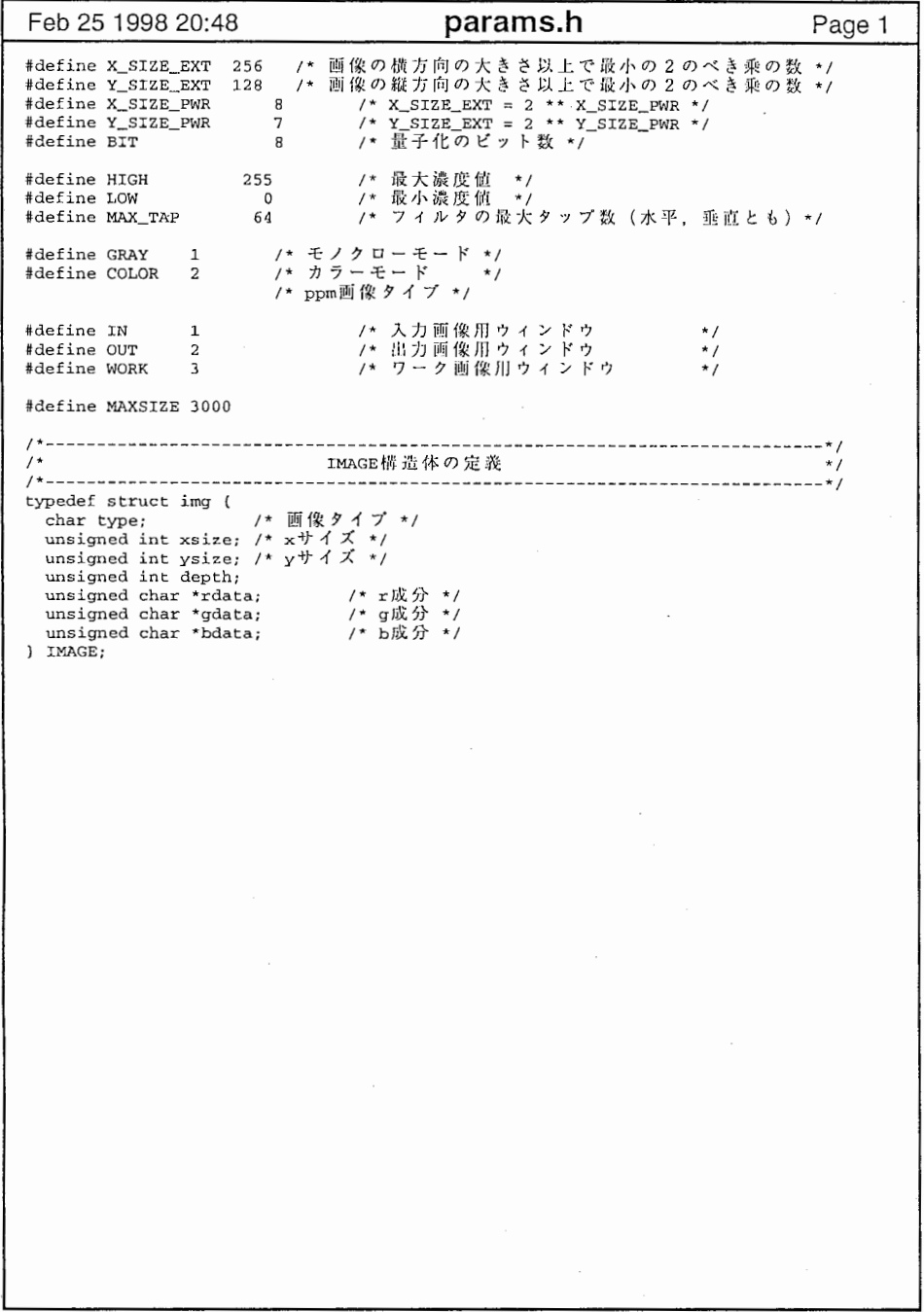

 $\ddot{\phantom{0}}$ 

 $\overline{1}$ 

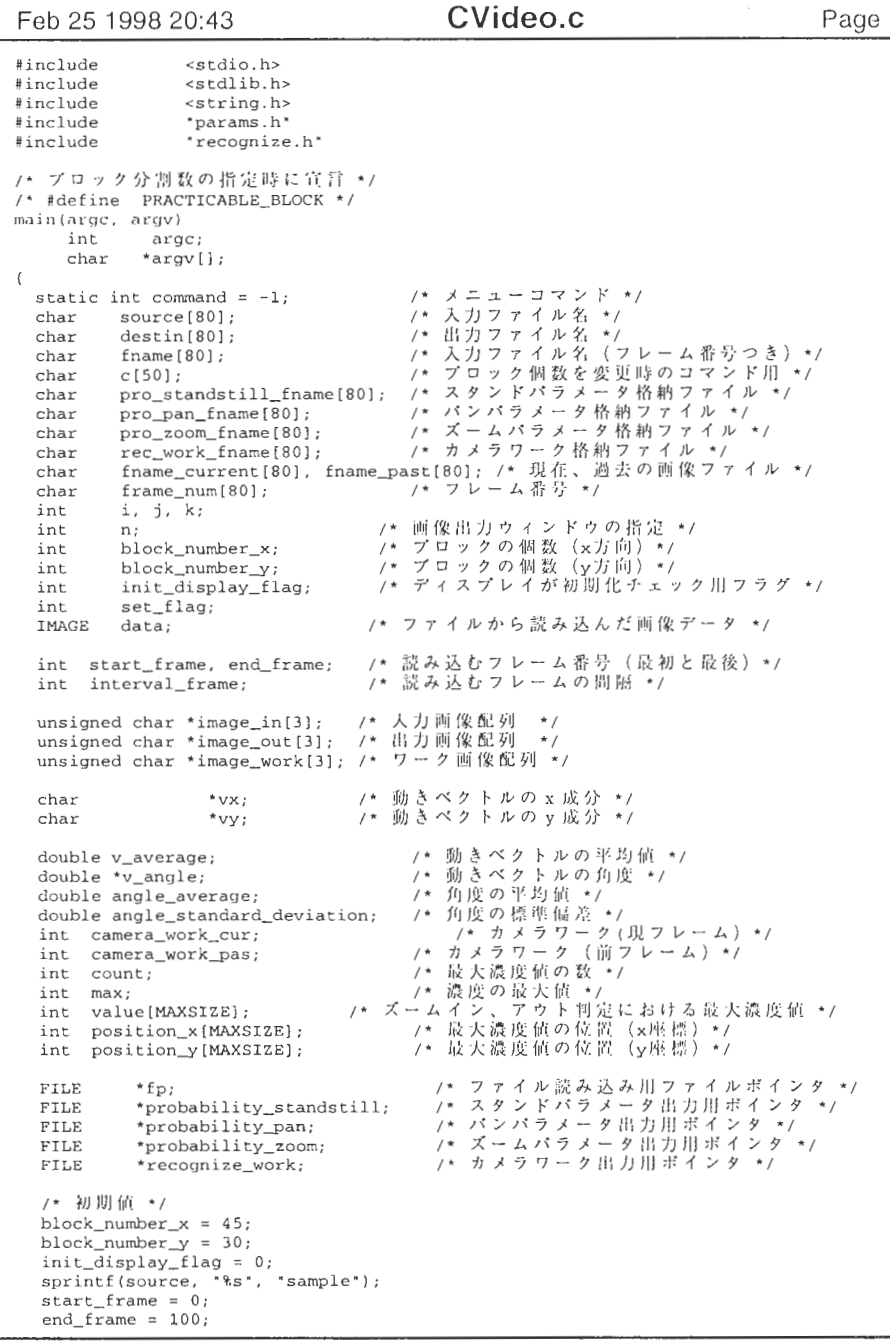

```
CVideo.c
Feb 25 1998 20:43
                                                                            Page 2
 interval frame = 2;
 \text{camera}_\text{work} pas = -1;
 /* バックグラウンド用 */
 if(argc > 1) (
   for (i = 1; i < argc; i++) {
     if(argv[i][0] == '-')(
       switch(argv[i][1]){
       case 'f':
         sscanf(\text{argv[i+1]}, "s\cdot, source);
         i++;
         break;
       case 's':
         sscanf(argv[i+1], "%d", &start_frame);
         i++:
         break:
       case 'e':
         sscanf(argv[i+1], '%d', &end_frame);
         i++;break;
       case 'i':
         sscanf(argv[i+1], "%d", &interval_frame);
         i+1break;
       case 'h':
         printf('Recognize Camera Work from Video\n');
         printf("CVideo -> print Menu");
         printf("CVideo -option value\n");
         printf("-f filename : read filename\n");
         printf('-s number : start frame number\n;
         print(' - e number : end frame number \n);
         print(' - i number : interval value \n');
         printf (*-h
                             : help\n'};
         exit(0);\rightarrow\rightarrow/* 各種ファイルのオープン */
   sprintf(pro_standstill_fname,
           *Imagedata/Framedata/%s_standstill_%d_%d_%d.data*,
           source, start_frame, end_frame, interval_frame);
   if({probability_standstil1 = fopen (pro_standstil1_fname, 'wb')) == NULL}fprintf(stderr, "cannot open file: %s\n", pro_standstill_fname);
     exit(0);sprintf(pro_pan_fname, 'Imagedata/Framedata/%s_pan_%d_%d_%d.data',
           source, start_frame, end_frame, interval_frame);
    if((probability_pan = fopen(pro_pan_fname, "wb")) == NULL){
      fprintf(stderr, "cannot open file: %s\n", pro_pan_fname);
     exit(0);sprintf(pro_zoom_fname, "Imagedata/Framedata/%s_zoom_%d_%d_%d.data",
            source, start_frame, end_frame, interval_frame);
   if((probability\_zoom = fopen (pro\_zoom\_frame, "wb")) = mULL)fprintf(stderr, 'cannot open file: %s\n', pro_zoom_fname);
     exit(0);\rightarrowsprintf(rec_work_fname, 'Imagedata/Framedata/%s_work_%d_%d_%d.data',
           source, start_frame, end_frame, interval_frame);
    if((recognize_words = fopen(rec_words_fname, 'wb')) == NULL)fprintf(stderr, "cannot open file: %s\n", rec_work_fname);
     exit(0);\rightarrowsprintf(fname, 'Imagedata/Framedata/%s_%d_%d_%d.data',
```
source, start\_frame, end\_frame, interval\_frame);

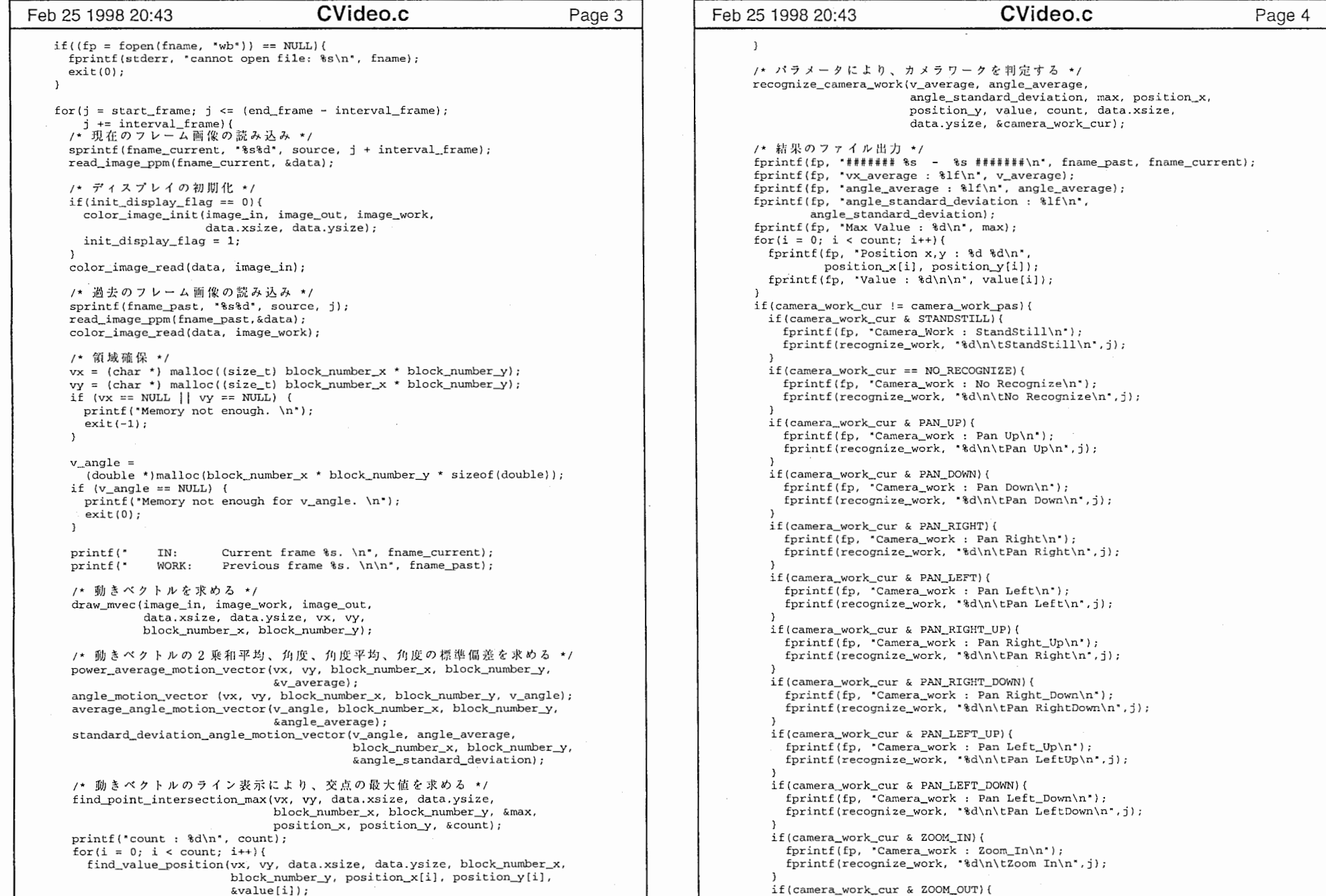

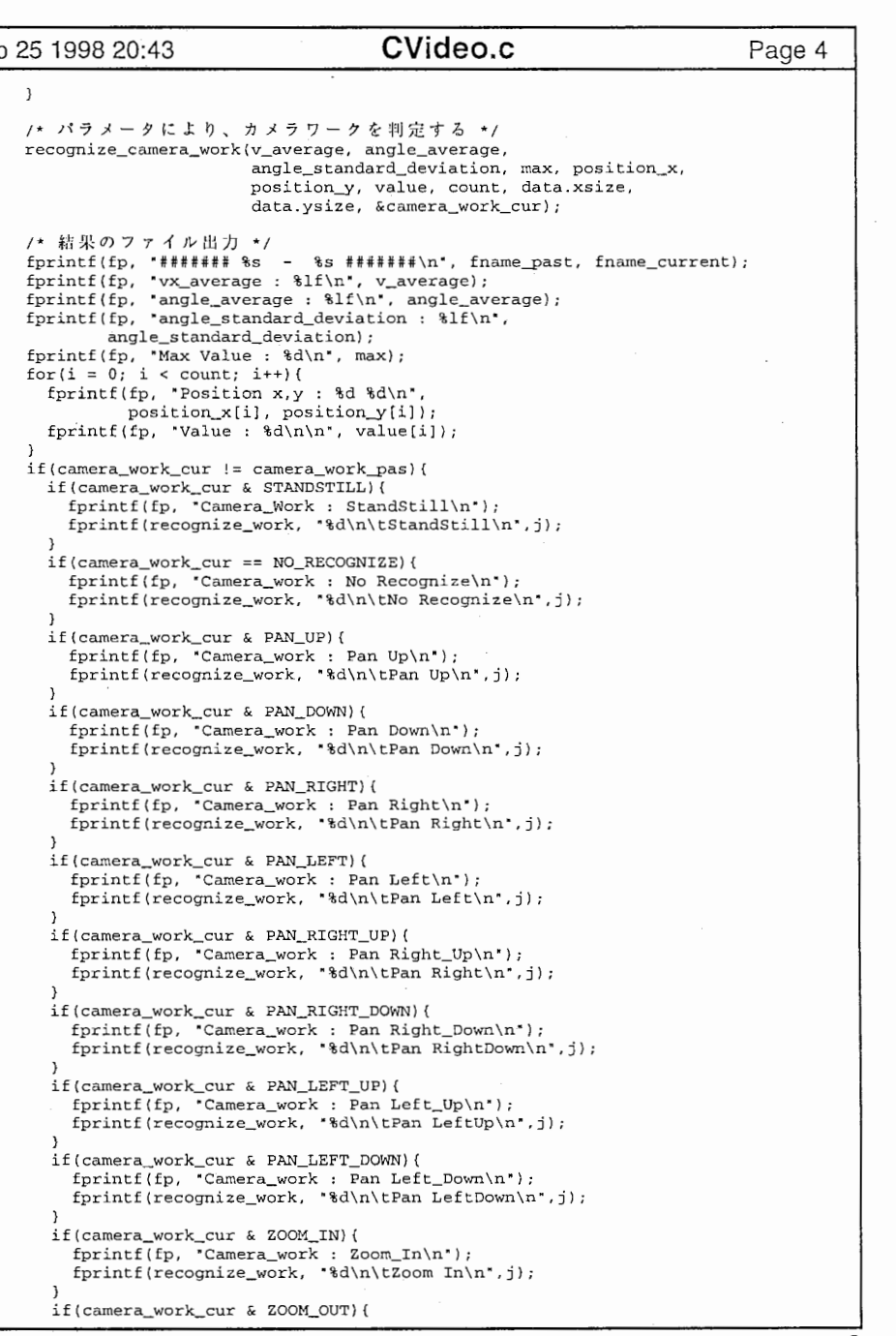

```
fprint(fp, 'Camera_work : Zoom_Out\n');
       fprintf (recognize_work, *%d\n\tZoom Out\n", j);
     camera_work_pas = camera_work_cur;
    if(j == end_frame - interval_frame) {
      fprintf (recognize_work, *%d\n", j);
    fprintf (probability_standstill, "%d %lf\n",
           j, (8 - v_average) * 100 / 8;
    fprintf (probability_pan, "%d %lf\n",
           j, (90 - angle_{standard\_deviation}) * 100 / 90;
    fprintf(probability_zoom, "%d %lf\n", j, (double)(max * 100 / 170));
   /* 領域の解放 */
   free(data.rdata);
    free(data.gdata); 
    free(data.bdata); 
    free(vx);free (vy); 
   free (v_angle), 
  /* ファイルクローズ */
  fclose(fp); 
  fclose (probability_standstill); 
  fclose(probability__pan); 
  fclose (probabili ty_zoom) ; 
  fclose(recognize_work); 
/* メニューコマンドモード */
else{ 
  while (command) { 
    printf("### Video Signal Processing Menu (Color) ###\n");
    printf(" 1: Read Image File\n");
    printf(" 2: Write Image File\n");
    printf (" 8: Copy Image\n");
    printf(" 9: Clear Image\n");
    printf(" 15: Recognize Camera Work \n");
    printf(" 16: Movie\n");
    print(f' 0: END\{n*\};printf ("Process Number ? ");
    scanf ('%d', &command);
    switch (command) {
    /* 画像の読み込み、および ディスプレイ表示 */
    case 1. 
     /* 画像の読み込み */
      printf(" Filename (read) ? ");
      scanf ("%s", source);
      printf(" Which window 11:IN, 2:0UT, 3:WORK) ? "); 
      scanf('kd", \&n);read_image_ppm(source,&data), 
      /* ディスプレイの初期化 */
      if (init_display_flag == 0) { 
        color_image_init(image_in, image_out, image_work
                        data.xsize, data.ysize);
        InitCDisplay(argc, argv, data.xsize, data.ysize);
        init\_display\_flag = 1;/* ディスプレイ表示 */
      switch (n) ( 
      case 1,
```
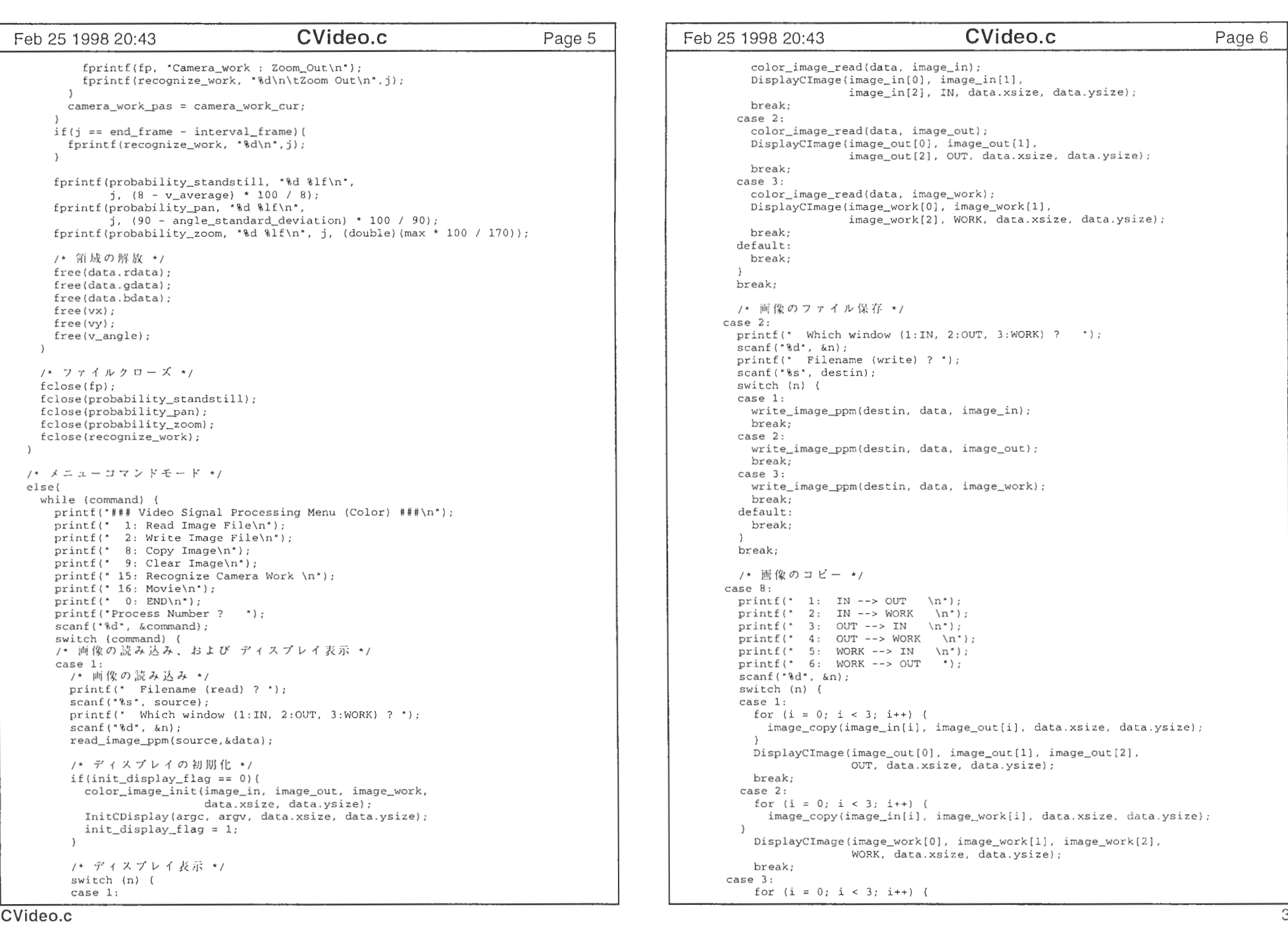

```
Feb 25 1998 20:43         CVideo.c         Page 7 |   | Feb 25 1998 20:43        CVideo.c         Page 8
          image_copy(image_out[i), image_in[i], data.xsize, data.ysize); 
        DisplayCimage(image_in[O], image_in[l], image_in[2], 
                      IN, data.xsize, data.ysize); 
        break; 
      case 4: 
        for (i = 0; i < 3; i++) {
          image_copy(image_out[i], image_work[i], data.xsize, data.ysize);
        DisplayCimage(image_work[O], image_work[l], image_work[2], 
                      WORK, data.xsize, data.ysize);
        break; 
      case 5: 
         for (i = 0; i < 3; i++) (
          image_copy(image_work[i], image_in[i], data.xsize data.ysize);
         DisplayCimage(image_in[O], image_in[l], image_in[2], 
                      IN, data.xsize, data.ysize);
         break; 
       case 6: 
         for (i = 0; i < 3; i++) {
          image_copy(image_work[i], image_out[i], data.xsize, data.ysize);
         DisplayCImage(image_out[0], image_out[1], image_out[2],
                      OUT, data.xsize, data.ysize); 
         break; 
       default: 
        break; 
      break; 
      /* 画像のクリア */
     case 9: 
      printf(* 1: Clear IN \n \n \n \n \n \n \nprintf (* 2: Clear OUT \n\times");
       printf(" 3: Clear WORK ");
       scanf('d', kn);switch (n) ( 
       case 1: 
         for (i = 0; i < 3; i++) {
         image_clear(image_in[i], data.xsize, data.ysize); 
         DisplayCimage(image_in[OJ, image_in[l], image_in[2], 
                      IN, data.xsize, data.ysize); 
         break; 
       case 2: 
       for (i = 0; i < 3; i++) {
         image_clear(image_out[i], data.xsize, data.ysize); 
       -3
         DisplayCimage(image_out[O], image_out[l], image_out[2], 
                      OUT, data.xsize, data.ysize); 
       break; 
       case 3: 
         for (i = 0; i < 3; i++) {
           image_clear(image_work[i], data.xsize, data.ysize);
         DisplayCirnage(image_work[O], image_work[l], image_work[2J, 
                      WORK, data.xsize, data.ysize);
         break; 
       default: 
         break; 
       break; 
       /* カメラワークのパラメータを求める、および 判定 */
     case 15:
```

```
/* 読み込むファイル名、フレーム番号の入力 */
       print£(" Filename (read) ? •); 
       scanf ("%s", source);
       printf(" Frame Start Number ? ");
       scanf("%d", &start_frame);
       print£(• Frame End Number ? •); 
       scanf ("%d", &end_frame);
       printf(" Frame Interval ? ');
       scanf ("%d", &interval_frame);
       for(j = start\_frame; j \leq (end\_frame - interval\_frame);j += interval_frame){ 
         /* 現在のフレーム画像の読み込み */
         /* sprintf (frame_num, "0000%d", j + interval_{f} frame);
            while(strlen(frame_num) > 5)( 
            k = 0:
            while(frame_num[k] != ' \0') (
            frame\_num[k] = frame\_num[k+1];k++;) 
         sprintf(fname_current, '%s%d', source, j + interval_frame);
         read_image__ppm(fname_current, &data); 
         if (int_display_flag == 0) (
           color_image_init(image_in, image_out, image_work
                             data.xsize, data.ysize); 
           InitCDisplay(argc, argv, data.xsize, data.ysize);
           init_display_flag = 1; 
         color_image_read(data, image_in);
         DisplayCimage(image_in[OJ, image_in[l], 
                        image_in[2], IN, data.xsize, data.ysize);
          /* 過去のフレームの画像の読み込み */
          /* sprintf(frame_num, "0000d", j);while(strlen(frame_num) > 5){
            k = 0:
            while (frame_num [k] ! = '\0') {
            frame_number = frame_number[k+1];k++;\rightarrow\} \star /
          sprintf(fname_past, "%s%d", source, j);
         read_image__ppm { fname__past, &data) ; 
          color_image_read(data, image_work); 
         DisplayCimage(image_work[OJ, image_work[l]
                        image_work[2], WORK, data.xsize, data.ysize);
         printf (* IN: Current frame s. \n*, fname_current);<br>printf (* WORK: Previous frame s. \n*, fname_past);
                     WORK: Previous frame s. \n\times n, fname_past);
         printf(" Block_Size: %d (%d pixel) %d (%d pixel).\n",
                 block_number_x, data.xsize / block_number_x, block_number_y,
                 data.ysize / block_number_y); 
#ifdef PRACTICABLE_BLOCK 
          /* プロックの個数変更モード */
          printf (* Ready [y] or Cange Block_Number ? [s] *);
          scanf (*ss*, c);
          if (c[0] == 's' || c[0] == 'S')printf ("Plese set Block Number. \n");
            scanf (• %d %d•, &block_number_x, &block_number_y) ; 
            printf(" Block_Size: %d (%d pixel) %d (%d pixel). \n",
                   block_number_x, data.xsize / block_number_x, 
                   block_number_y data.ysize / block_number_y);
```
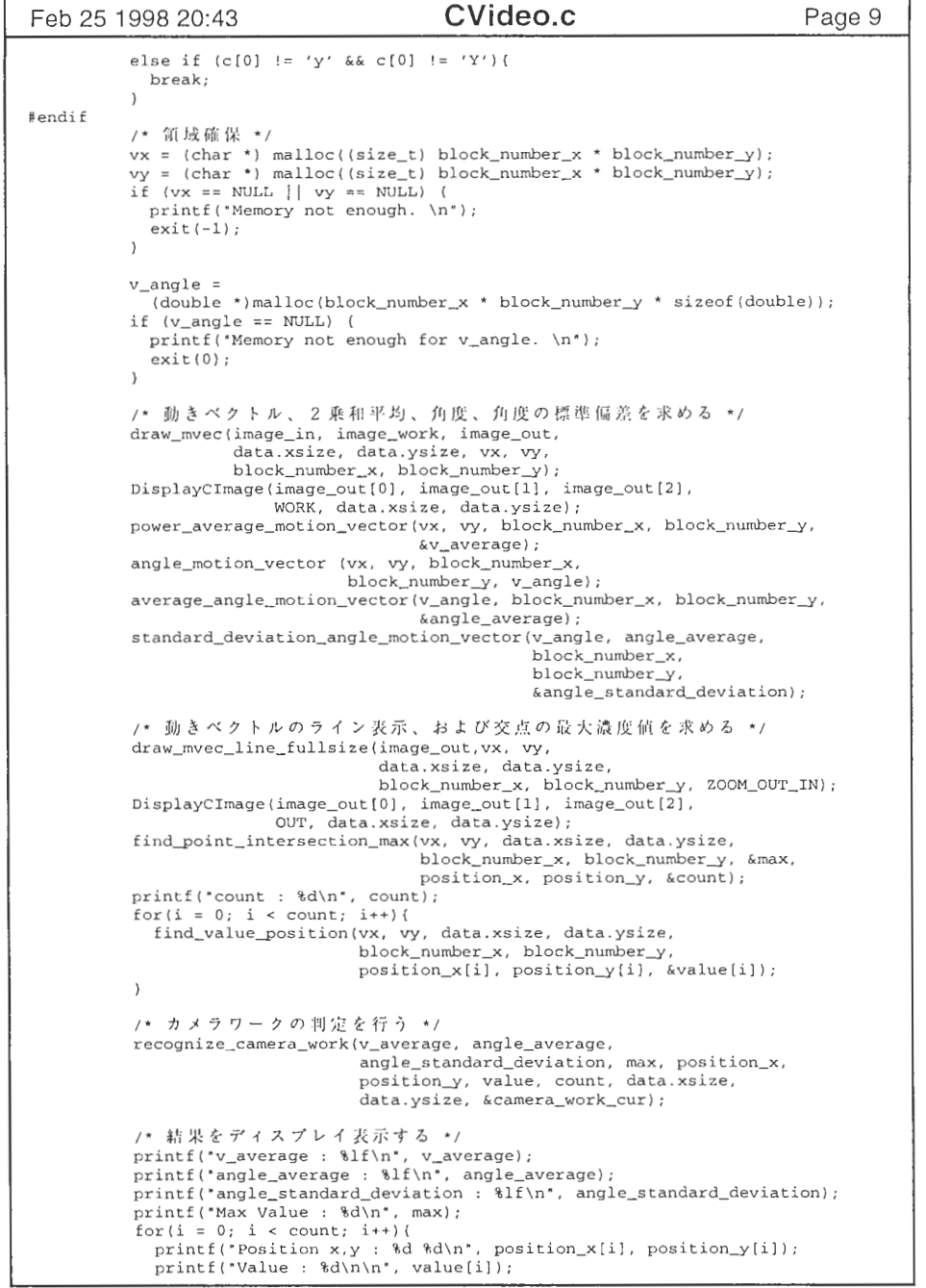

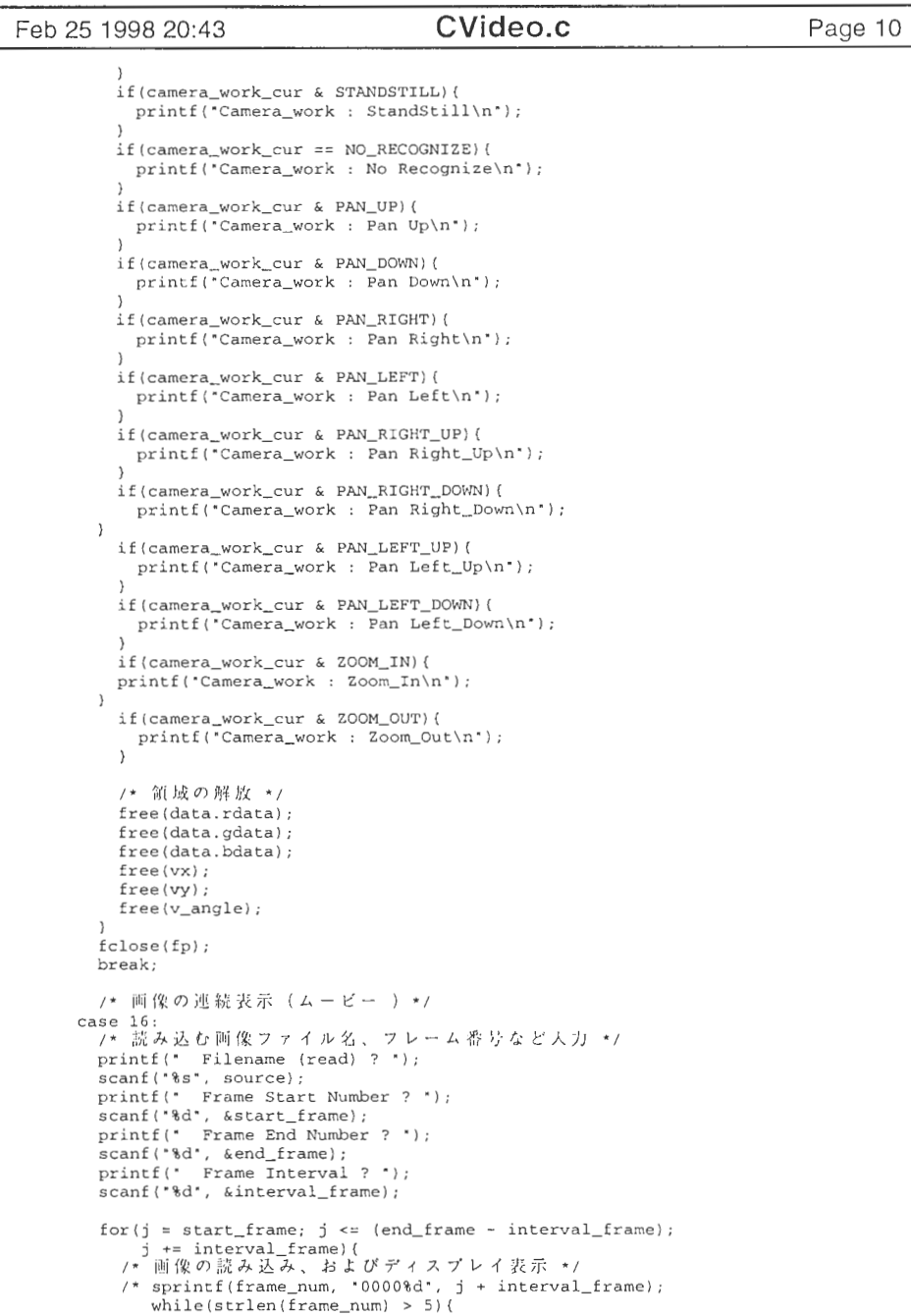

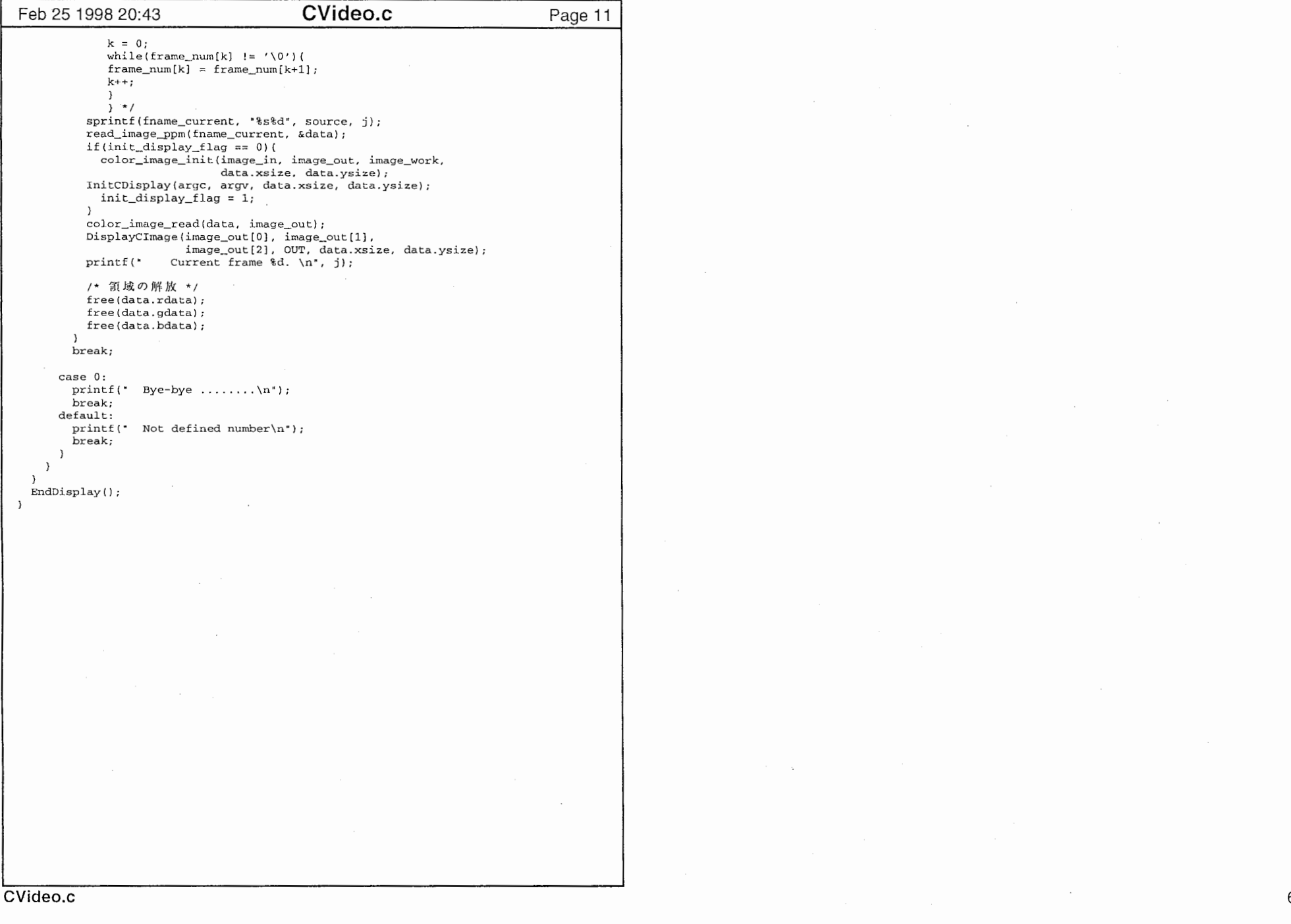

 $\bullet$ 

 $\cdot$ 

 $\pmb{\tau}$ 

DispX.c Feb 25 1998 20:47 Page 1 <stdio.h> #include #include <stdlib.h> #include  $<$ X11/Xlib.h> #include  $\langle$ X11/Xutil.h> #include "params.h" /\* 入力画像の横方向表示位置 #define 470 X\_IN\_POS  $^*/$ #define Y IN POS 40 /\* 入力画像の縦方向表示位置  $*$  / #define X\_OUT\_POS 470 - /\* 出力画像の横方向表示位置  $*$  / #define Y\_OUT\_POS 205 /\* 出力画像の縦方向表示位置  $\star$  / #define X WORK POS 470 /\* ワーク画像の横方向表示位置  $\star$  / /\* ワーク画像の縦方向表示位置 #define Y\_WORK\_POS 370  $\star$  / #define GLEVEL 128 /\* パレットを使用してモノクロ画像を表示する時の階調数\*/ #define CLEVELR 6 /\* パレットを使用してカラー画像を表示する時の階調数 (R) \*/ #define CLEVELG 6 /\* パレットを使用してカラー画像を表示する時の階調数 (G) \*/ #define CLEVELB 6 /\* パレットを使用してカラー画像を表示する時の階調数(B) \*/ / ★ 画像用構造体  $\star$  / typedef struct \_ximage { Window win; XImage \*im; Pixmap pix; XIMAGE:  $\rightarrow$ /\* 表示画面用ポインタ  $\star$  / Display \*d; Visual \*vis; /\* 表示画面の情報  $^{\star}$  / /\* 描画環境  $GC$  $gc;$  $\star$  / /\* 画素当たりのピット数 \*/ int depth: pal\_mode; /\* パレットモード int  $\star$  / /\* パレット番号書き込み用テーブル  $p_{\perp}$ table $(256)$ ;  $*$  / int XIMAGE ximage\_in; - /\* 入力画像の構造体  $*$  / XIMAGE ximage\_out; /\* 出力画像の構造体  $^{\star}$  / /\* ワーク画像の構造体 XIMAGE ximage work;  $\star$  / InitDisplay(argc, argv, xsize, ysize) /\* 画面表示の初期化(モノクロ) \*/ /\* コマンドラインからの引数の数 \*/ int argc; /\* コマンドラインからの引数 char \*argy $[]$ ;  $\star$  / /\* 画像横サイズ \*/ int xsize; /\* 画像縦サイズ \*/ int ysize; d = XOpenDisplay(NULL); if  $(d == NULL)$  ( printf("cannot open Display. \n");  $exit(0);$  $vis = DefaultVisual(d, 0);$ depth =  $DefaultDepth(d, 0)$ ;  $gc = XCreateGC(d, DefaultRootWindow(d), 0, 0);$ if (vis->class == PseudoColor && depth == 8) (  $pal$  mode = GRAY:  $InitPal()$ : InitWindows(xsize, ysize); InitCDisplay(argc, argv, xsize, ysize) - /\* 画面表示の初期化(カラー) \*/ .<br>- /\* コマンドラインからの引数の数 - \*/ int argc; /\* コマンドラインからの引数 char \*argv[];  $*$  / /\* 画像横サイズ \*/ int xsize; /\* 画像縦サイズ \*/ int ysize;  $\left\{ \right.$  $d = XOpenDisplay(NULL);$ if  $(d == NULL)$  (

DispX.c Feb 25 1998 20:47 Page 2 printf("cannot open Display. \n");  $exit(0)$ ;  $vis = DefaultVisual (d, 0);$  $depth = DefaultDepth(d, 0);$  $gc = XCreateGC(d, DefaultRootWindow(d), 0, 0);$ if (vis->class == PseudoColor && depth == 8) {  $pal mode = COLOR:$  $InitPal()$ : InitWindows(xsize, ysize);  $\rightarrow$ EndDisplay() /\* 画面表示の終了 \*/ DisplayImage(image, position, xsize, ysize)<br>/\* 画像の表示 (モノクロ) \*/ /\* 画像データ unsigned char \*image;  $\star$  / /\* 表示ウィンドウ  $\star$  / int position; /\* 画像横サイズ \*/ int xsize; /\* 画像縦サイズ \*/ int ysize; switch (position) { case 1: /\* 入力画像用ウィンドウ  $^{\star}$  / ColorDisplay(ximage\_in, image, image, image, xsize, ysize, 'IN'); break; /\* 出力画像用ウィンドウ  $\star$  / case 2: ColorDisplay(ximage\_out, image, image, image, xsize, ysize, "OUT"); break; /\* ワーク画像用ウィンドウ  $^{\star}$  / case 3: ColorDisplay(ximage\_work, image, image, image, xsize, ysize, 'WORK'); break;  $\rightarrow$  $\overline{1}$ DisplayCImage(image\_r, image\_g, image\_b, position, xsize, ysize) /\* 画像の表示 (カラー) \*/ / ★ 画像データ (R) unsigned char \*image\_r;  $*$  / unsigned char \*image\_g; / ★ 画像データ (G)  $\star$  / / ★ 画像データ (B) unsigned char \*image b;  $*$  / /\* 表示ウィンドウ  $\star$  / position; int xsize; /\* 画像横サイズ \*/ int /\* 画像縦サイズ \*/ int ysize; switch (position) { /\* 入力画像用ウィンドウ case 1:  $\star$  / ColorDisplay(ximage\_in, image\_r, image\_g, image\_b, xsize, ysize, 'IN'); break: case 2: /\* 出力画像用ウィンドウ  $\star$  / ColorDisplay(ximage\_out, image\_r, image\_g, image\_b, xsize, ysize, 'OUT'); break; / ★ ワーク画像用ウィンドウ case 3:  $^{\star}$  / ColorDisplay(ximage\_work, image\_r, image\_g, image\_b, xsize, ysize, "WORK"); break;  $\rightarrow$  $\rightarrow$ InitPal() /\* パレットの初期化  $*$  / Colormap cmap; Status result; XColor xcol;

Feb 25 1998 20:47 DispX.c Page 3 Feb 25 1998 20:47 DispX.c Page 4 nt <sup>i</sup> npal; crnap = DefaultColorrnap(d, 0); if (pal\_rnode == GRAY) { for ( 1 = 0; i < GLEVEL; i++) ( xcol.red = (i \* HIGH / (GLEVEL - 1) << 8) & OxffOO; xcol.green = (i \* HIGH / (GLEVEL - 1) << 8) & OxffOO; xcol.blue = (i \* H GH ((GLEVEL - 1)≪8) & OxffOO; result= XAllocColor(d cmap, &xcol); if (result) p\_table [i] = xcol.pixel; else ( printf("Palette not enough. ¥n"); exit (0); } else { npal = CLEVELR \* CLEVELG \* CLEVELB; for (i = O; i < npal; i++) { xcol.red = (((i / CLEVELG / CLEVELB) % CLEVELR) \* H GH / (CLEVELR - 1) << B) & OxffOO; xcol. green = (((i / CLEVELB) CLEVELG) \* HIGH / (CLEVELG - 1)≪B) & Oxff O O; xcol.blue = ((i % CLEVELB) \* HIGH / (CLEVELB - 1) << 8) & OxffOO; result= XAllocColor(d, crnap &xcol); if (result) p\_table[i] = xcol.pixel; else ( printf("Palette not enough. ¥n"); exit IO); Ini Windows(xsize, ysize) I\* 3 int xsize; /• j11ij j 1, int ysize; /\*画像縦サイズ\*/ unsigned char \*image; image= (unsigned char\*) calloc(xsize \* ysize 1); if (image== NULL) { print£("Memory not enouph in nitWindows. ¥n") ; exit(O); InitWindow(&ximage\_in, X\_IN\_POS, Y\_IN\_POS, xsize ysize); XMapWindow(d, ximage\_in.win); Displayimage(image xsize ysize, l); InitWindow(&ximage\_out X\_OUT\_POS, Y\_OUT\_POS xsize, ysize); XMapWindow(d, ximage\_out.win); Displayimage(image, xsize, ysize, 2); InitWindow(&ximage\_work X\_WORK\_POS, Y\_WORK\_POS, xsize, ysize); XMapWindow(d, ximage\_work.win); Displayimage(image xsize, ysize, 3); free(image); InitWindow(ximage, posi\_x, posi\_y xsize, ysize) XIMAGE \*ximage; int posi\_x; int posi\_y; int <sup>X</sup> <sup>S</sup> ze; int ysize; I\* Dlii f \*\* // x1mage->win = XCreateSimpleWindow(d, DefaultRootWindow(d) posi\_x, posi\_\_y xsize, ysize, <sup>0</sup> WhitePixel(d, O), OxOOOOOOff); if (vis->class == PseudoColor && depth== 8) { xirnage->im = XCreateimage(d, DefaultVisual(d, 0), 8, ZPixmap, O 0, xsize, ysize 8, 0) ; (ximage->im)->data = (char\*) calloc(l, xsize \* ysize); if ((ximage->im) ->data == NULL) { printf ('Memory not enough. \n•) ; exit(O); ximage->pix = XCreatePixmap(d ximage->win xsize ysize 8); J else if (vis->class == TrueColor 11 vis->class == DirectColor) { ximage->im = XCreateimage(d, DefaultVisual(d, O), depth, ZPixmap, 0, 0, xsize ysize, 32, O); (ximage->im)->data = (char\*) calloc(l, xsize \* ysize \* 4); if ((ximage->im) ->data == NULL) ( printf ('Memory not enough. ¥n"); exit (0); ximage->pix = XCreatePixmap(d, ximage->win, xsize ysize depth); J else ( printf (・cannot support your X-Window. ¥n・) ; exit (0); XPutimage(d, ximage->pix, gc, ximage->im, O, 0, O, O xsize ysize); XSetWindowBackgroundPixmap(d, ximage->win, ximage->pix); XFlush(d); ColorDisplay(ximage irnager, irnageg, irnageb xsize, ysize, wtitle) XIMAGE xirnage; / \*画像構造体\*/ unsigned char \*irnager; /\*画像データ (R) \*/ unsigned char \*irnageg; /\*画像データ (G) \* I unsigned char \*irnageb; /\*圃像データ (B) \* I int xsize; / \*画像横サイズ\*/ int ysize; /\*画像縦サイズ\*/ char wtitle[J; /\*ウィンドウのタイトル int \*pd; unsigned char \*pdc; nt i, j; unsigned char \*psrO, \*psgO, \*psbO; unsigned char \*psr, \*psg \*psb; XStoreName(d, ximage.win wtitle); if (vis->class == PseudoColor && depth == 8) { pdc = (unsigned char\*) ximage.im->data; if (pal\_mode == GRAY) { psg = imageg; for (i = O; 1 < xsize• ysize; i++) { j = \*psg++ \* (GLEVEL - 1) / HIGH; \*pdc++ = p\_table [j J; } else { psrO = psr = (unsigned char\*) malloc((size\_t) xsize• ysize) psgO = psg = (unsigned char\*) malloc((size\_t) xsize• ysize); psbO = psb = (unsigned char\*) malloc((size\_t) xsize• ysize); if (psr == NULL 11 psg == NULL 11 psb == NULL) { printf ("Memory not enough in ColorDisplay. ¥n") ; exit(O); dither(imager psr, CLEVELR, xsize, ysize); dither(imageg, psg CLEVELG, xsize ysize);

 $\sim$  1.1

 $\rightarrow$ 

**THE** 

 $\tilde{\phantom{a}}$ 

 $\bullet$  :

 $\mathbf{t}$ 

and the control of the

```
Feb 25 1998 20:47 DispX.c Page 5
      dither (imageb, psb, CLEVELB, xsize, ysize);
      for (i = 0; i < xsize * ysize; i++) {
       j = (int) *psr++ * CLEVELG * CLEVELB
         + (int) *psg++ * CLEVELB
          + (int) *_{psb++;}*pdc++ = p\_table[j];\rightarrowfree(psrO); 
      free (psg0);free (psbO); 
   \rightarrow\rightarrowif (vis->class == TrueColor 11 vis->class == DirectColor) ( 
   pd = (int *) ximage.im->data;
   psg = imageg
    if (vis->blue_mask == 255) { 
     psr = imager;psb = imageb; 
    ) else { 
     psb = imager; 
     psr = imageb;\lambdafor (i = 0; i < xsize * ysize; i++) {<br>/*
        - Rickの色にならない時は, psr, ps<br>* g, psbの順番を変更してみてくださ
       \star /
      *pd++ = ((int) *psb++ & 0xff)+ ((int) *psg++ << 8 & 0xff00)
       +((int)•psr++ <く 16 & OxffOOOO); 
   \rightarrow\rightarrowXPutImage(d, ximage.pix, gc, ximage.im, 0, 0, 0, 0, xsize, ysize);
 XCopyArea(d, ximage.pix, ximage.win, gc, 0, 0, xsize, ysize, O, 0), 
  XRaiseWindow(d, ximage.win); 
 XFlush (d); 
\rightarrow
```
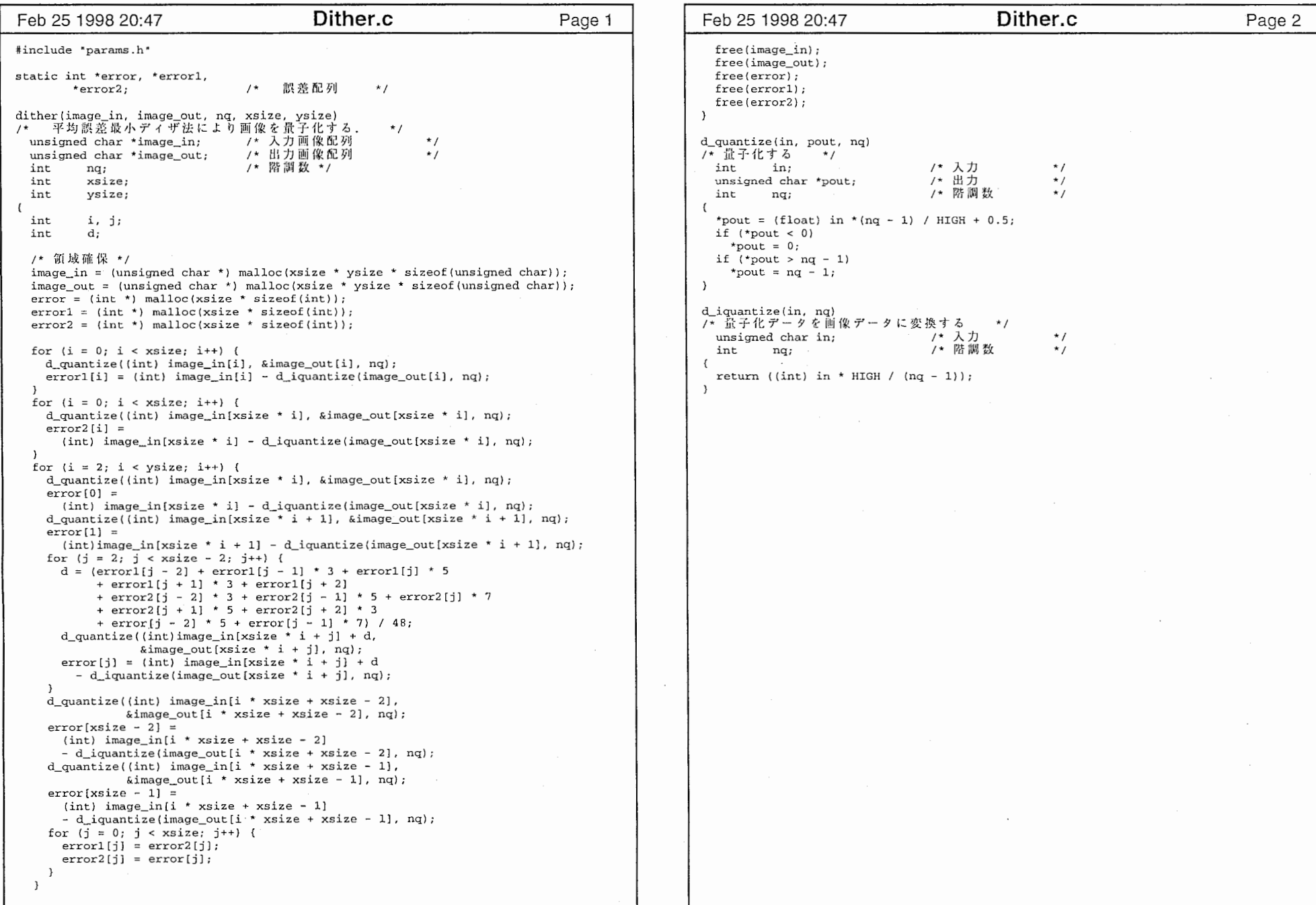

 $\mathbf{1}$ 

```
#include 
             <stdio.h> 
#include 
            <stdlib.h> 
#include 
             params.h"
#include 
            "mc.h" 
color_image_read(data, image) 
    IMAGE data; 
unsigned char *image[3], 
I• Jllij f
I* j1¥j f
\left\{ \right.image_copy(data.rdata, image[O], data.xsize, data.ysize); 
 image_copy(data.gdata image[l], data.xsize, data.ysize); 
 image_copy(data.bdata, image[2], data.xsize, data.ysize); 
/* ppm(raw) 形式のファイルをimg構造体に読み込む
                                                  \star /
read_image_ppm(filename. data) 
   char *filename;
                            /* 両像ファイル名 */
                              1* 同像データ */
   IMAGE *data;
\left\{ \right.i俊ファイル川
  FILE•fp, 
char fname[256], 
                                               Ill
  char buf[512]; 
int size; 
                             /* 画像サイズ */
 unsigned long i = 0;
 /* ファイルオープン */
 sprintf (fname, '/raid5-5/miyazaki/%s.rppm', filename);
 if (fp = fopen(fname, "rb") = = NULL)printf ('Cannot open file. \n');
   exit (0); 
 \rightarrow/* 画像形式 (モノラル : *P5*、カラー : *P6*) を読み込む */
 fgets(buf, 512, fp);
 if(strncmp("P6", buf, 2) == 0) data->type = COLOR;
 else if(strncmp("P5", buf, 2) == 0) data->type = GRAY;
 else ( 
   puts('unknown file type');
   exit(O); 
 \rightarrowdo( 
   fgets (buf, 512, fp); 
 \}while(buf[0] == '#');
 /* データサイズと階調度を読み込む */
 sscanf (buf, "%d %d", &(data->xsize), &(data->ysize));
 fgets (buf, 512, fp); 
 sscanf(buf, "%d", &(data->depth)):
  /* 領域確保 */
  size = data->xsize * data->ysize;
 data->rdata = (unsigned char *)malloc(size * sizeof(unsigned char));
 if (data->rdata == NULL) (
   printf ("Memory not enough red. \n");
   exit(O); 
 if (data->type == COLOR) ( 
   data->gdata = (unsigned char *)malloc(size * sizeof(unsigned char));
   data->bdata = (unsigned char *)malloc(size * sizeof(unsigned char));
   if ((data->gdata == NULL) || (data->bdata == NULL)) (
```
Feb 25 1998 20:44 **image\_operate.c** Page 1 Feb 25 1998 20:44 **image\_operate.c** Page 2 printf ("Memory not enough green bule. \n"); exit(O);  $\mathcal{F}$ /\* 画像データを読み込む \*/ while(i <  $size$ )(  $data$ ->rdata[i] = fgetc(fp);  $data$ ->gdata[i] = fgetc(fp);  $data$ -> $bdata[i]$  = fgetc(fp);  $i++$ :  $\rightarrow$  $\lambda$ else { fread(data->rdata, size, 1, fp); /\* ファイルを閉じる \*/ fclose(fp); ... /// write\_image\_ppm (filename, data, image) char \*filename;  $\left| \begin{array}{cc} \uparrow \uparrow & \uparrow \uparrow & \uparrow \uparrow & \downarrow \uparrow \\ \downarrow \uparrow & \downarrow & \downarrow & \downarrow & \downarrow \downarrow \\ \downarrow & \downarrow & \downarrow & \downarrow & \downarrow \downarrow \downarrow \downarrow \end{array} \right|$ IMAGE data; (\* 人力画像データ \*/ unsigned char \*image [3];  $\overline{1}$  /\* 出力画像 \*/ FILE  $*$ fp; /\* ファイルポインタ \*/ /\* 出力ファイル名 \*/ char fname [256 I; /\* 画像サイズ \*/ int size;  $j, i=0;$ int /\* ファイルオープン \*/ sprintf(fname, "Imagedata/PPM/%s.rppm", filename);  $if((fp = fopen(fname, "wb")) == NULL)$ fprintf(stderr, 'cannot open file: %s\n', fname); exit(O);  $\rightarrow$ /\* 画像形式の出力 \*/ if (data. type == COLOR) ( fprintf $(fp, 'P6\n');$ else ( fprintf $(fp, "P5\nn');$  $\rightarrow$ /\* 画像サイズ、階調度出力 \*/ fprintf(fp,  $*\# \ \n\pi$ );  $fprint(fp, "d d\lambda n", data.xsize, data.ysize);$  $fprint(fp, *d\nu', data.depth);$ size = data.xsize \* data.ysize; /\* 画像データの出力 \*/ if (data. type == GRAY) fwrite(image[OJ, size, 1, fp); else while(i < size) ( for(j = 0; j < 3; j++) ( fputc(image[j][i], fp);  $i++$  $\rightarrow$ 

fclose(fp);

/\* ファイルクローズ \*/

 $\left\{ \right.$ 

image\_operate.c

 $\rightarrow$ カ ラ ー 画 像 デ ー タ 領 域 の 確 保  $*1$  $/$  \* color\_image\_init(image\_in, image\_out, image\_work, xsize, ysize) /\* 入力画像 \*/<br>/\* 出力画像 \*/<br>/\* ワーク画像 \*/ unsigned char \*image\_in[3];<br>unsigned char \*image\_out[3]; \*image\_out[3]; unsigned char \*image\_work[3]; int xsize;<br>int xsize;<br>int ysize; /\* 画像横サイズ \*/<br>/\* 画像縦サイズ \*/ int ysize; int  $\mathbf{i}$ ; /\* サイズ \*/ int size; /\* 領域確保 \*/ size= xsize \* ysize; for  $(i = 0; i < 3; i++)$  ( image\_in[i] = (unsigned char\*) malloc(size \* sizeof(unsigned char)); image\_out[i] = {unsigned char\*) malloc(size \* sizeof(unsigned char)); image\_work[i] = (unsigned char\*) malloc(size \* sizeof(unsigned char)); if ((image\_in[i] == NULL) || (image\_out[i] == NULL) || (image\_work[i] == NULL)) { printf("Memory not enough in color\_image\_init. \n"); exit(O);  $\rightarrow$  $\rightarrow$ image\_copy(image\_in, 1mage\_out, xsize, ysize) unsigned char \*image\_in; /\* 入力画像配列 \*/<br>unsigned char \*image\_out; /\* 出力画像配列 \*/ int xsize; /\* 画<br>int ysize; /\* 画 long i; for  $(i = 0; i < (long)$  ysize \* xsize;  $i++)$  $image\_out[i] = image\_in[i];$  $/$  \* image\_clear(image, xsize, ysize) /\* 画像データ \*/ unsigned char \*image; /\* 画1<br>int xsize; /\* 画1<br>int ysize; /\* 画1 € long i; for  $(i = 0; i < (long)$  ysize \* xsize;  $i++)$  $image[i] = 0;$  $\rightarrow$  $7$ \*-------モノクロ画像データを塗り潰す オンチング・ク  $/$ \* image\_background(image, xsize, ysize, val) unsigned char \*image; /\* 画像データ \*/<br>int xsize: /\* 画像横サイズ \*/

 $\bullet$ 

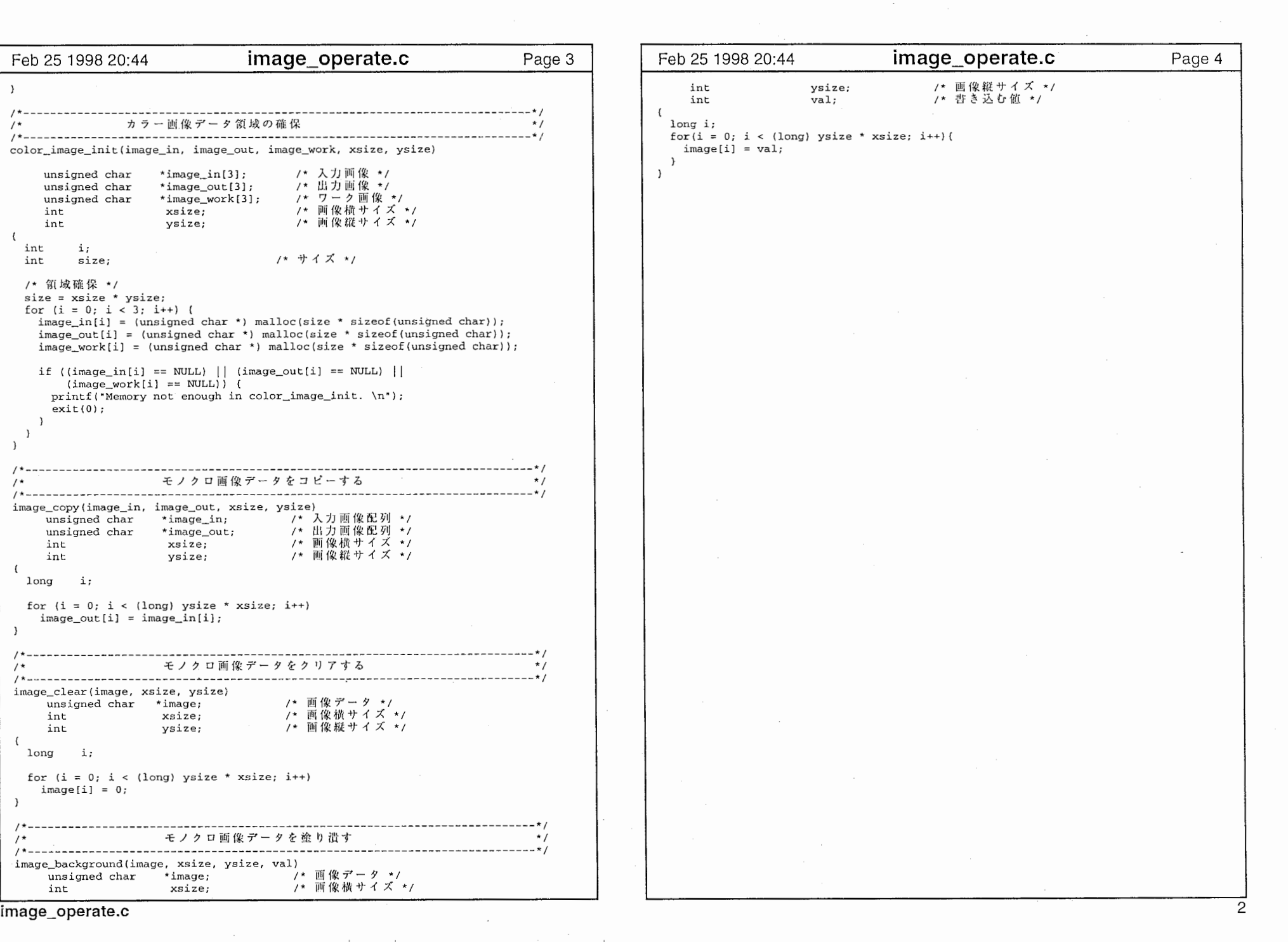

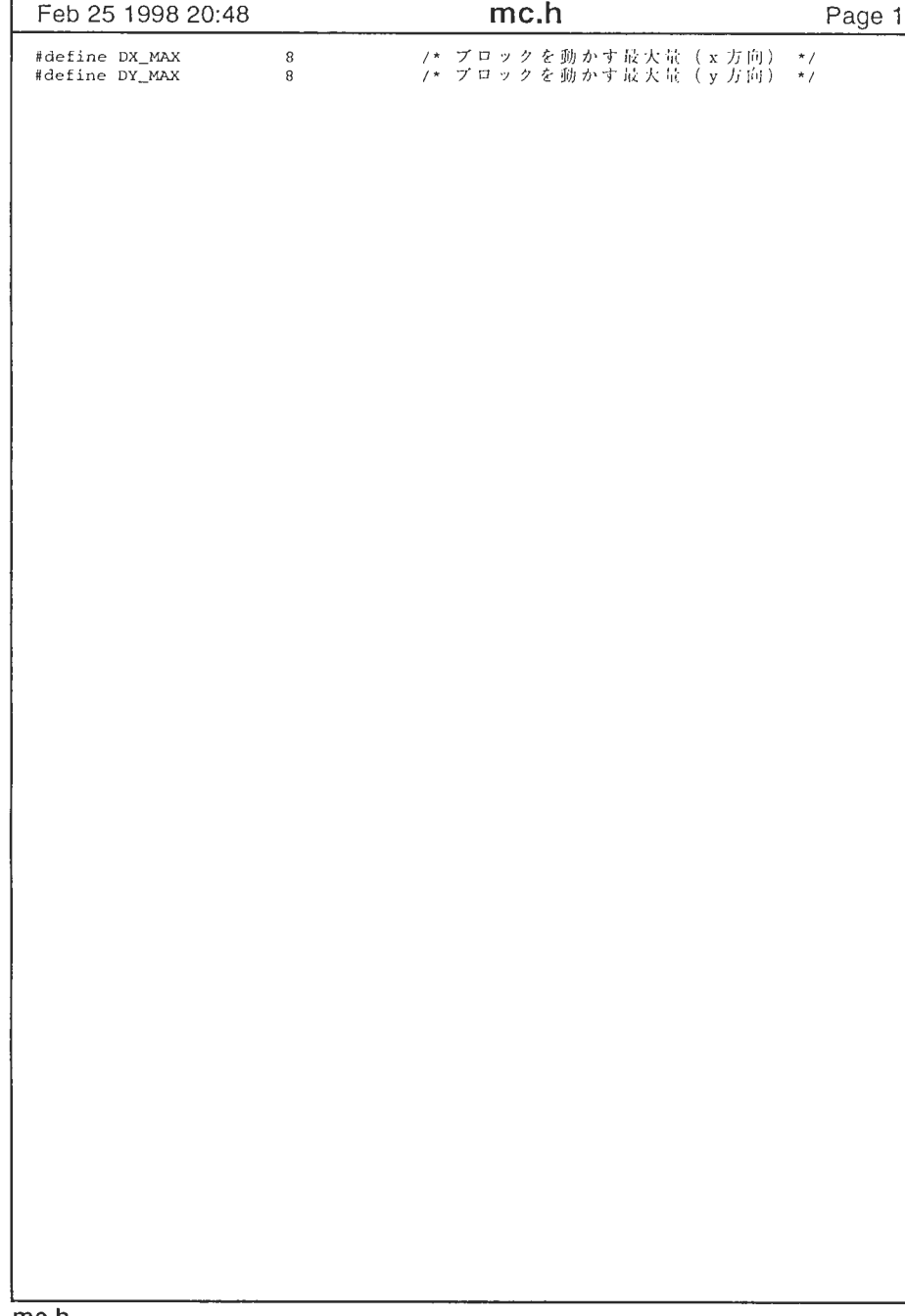

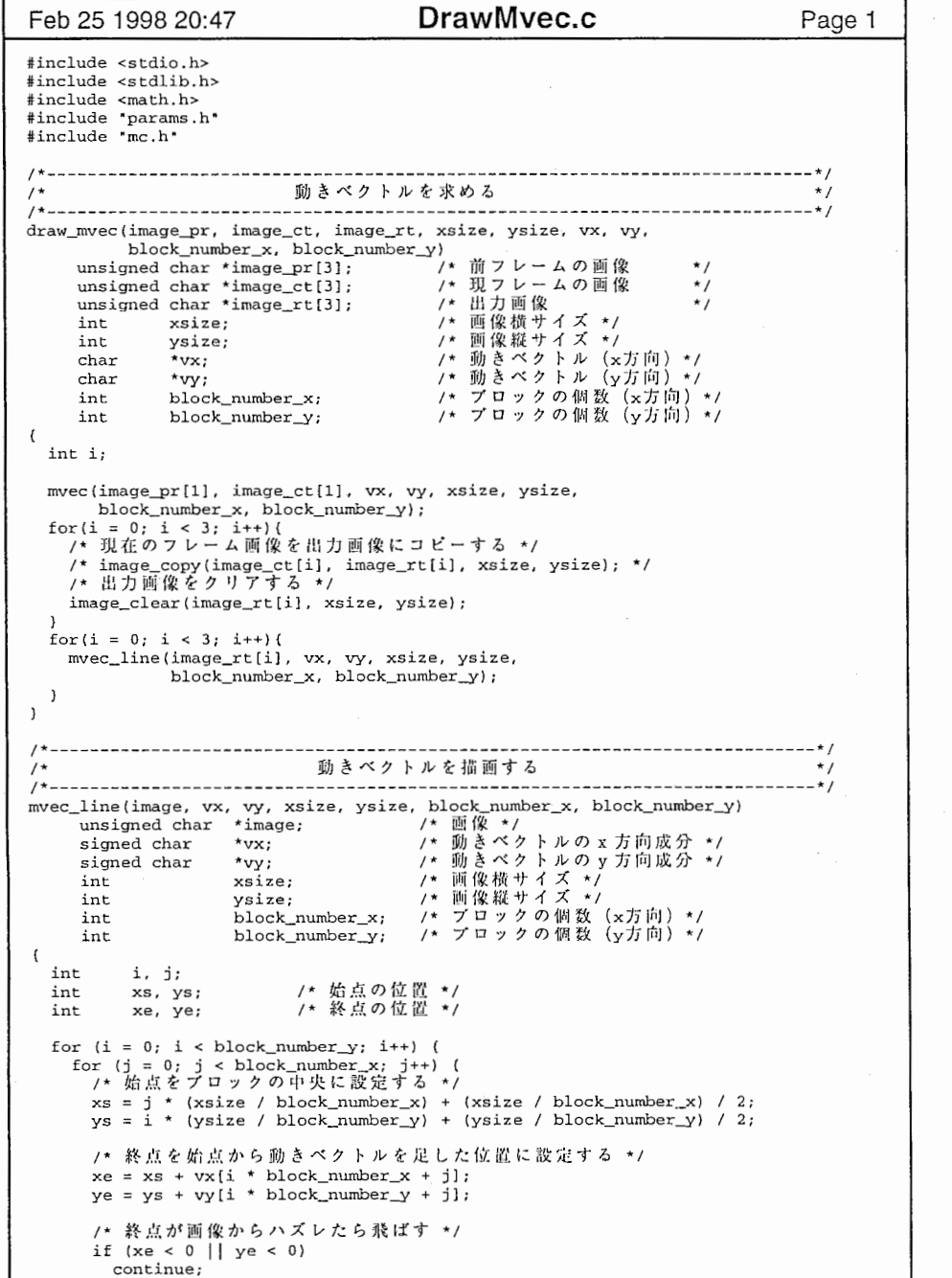

 $\pmb{\mu}$  , and  $\pmb{\nu}$ 

 $\mathbf{r}$ 

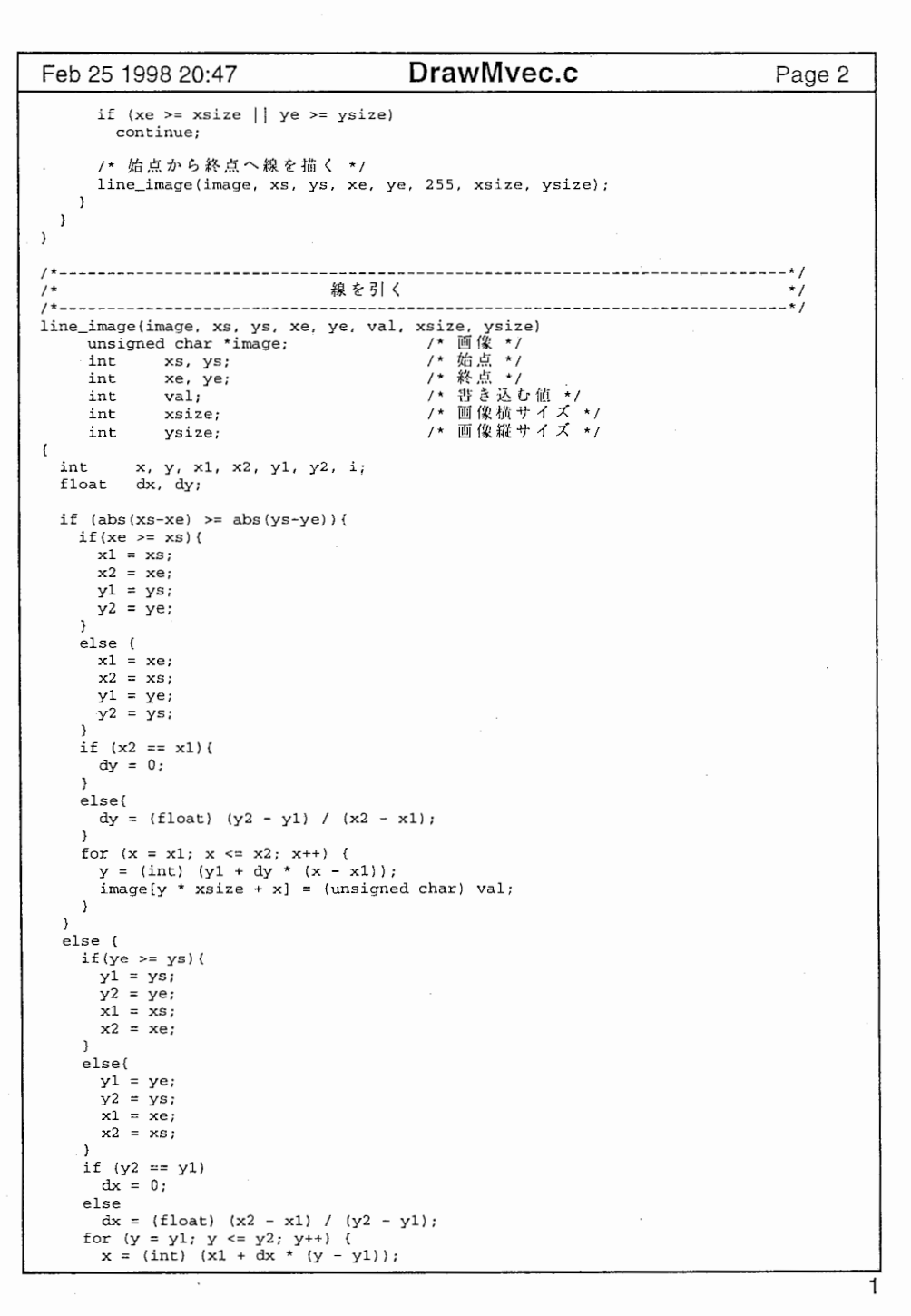

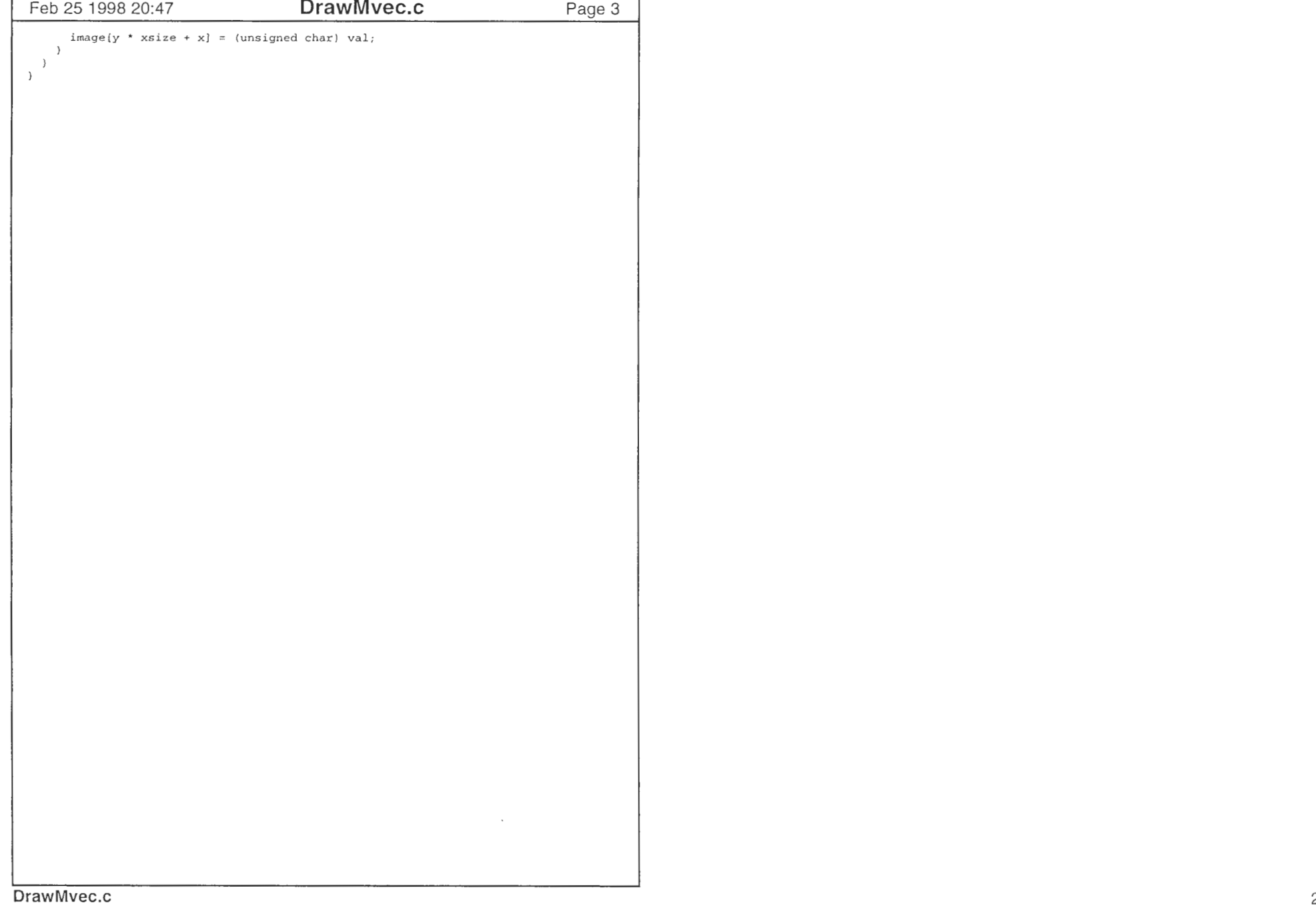

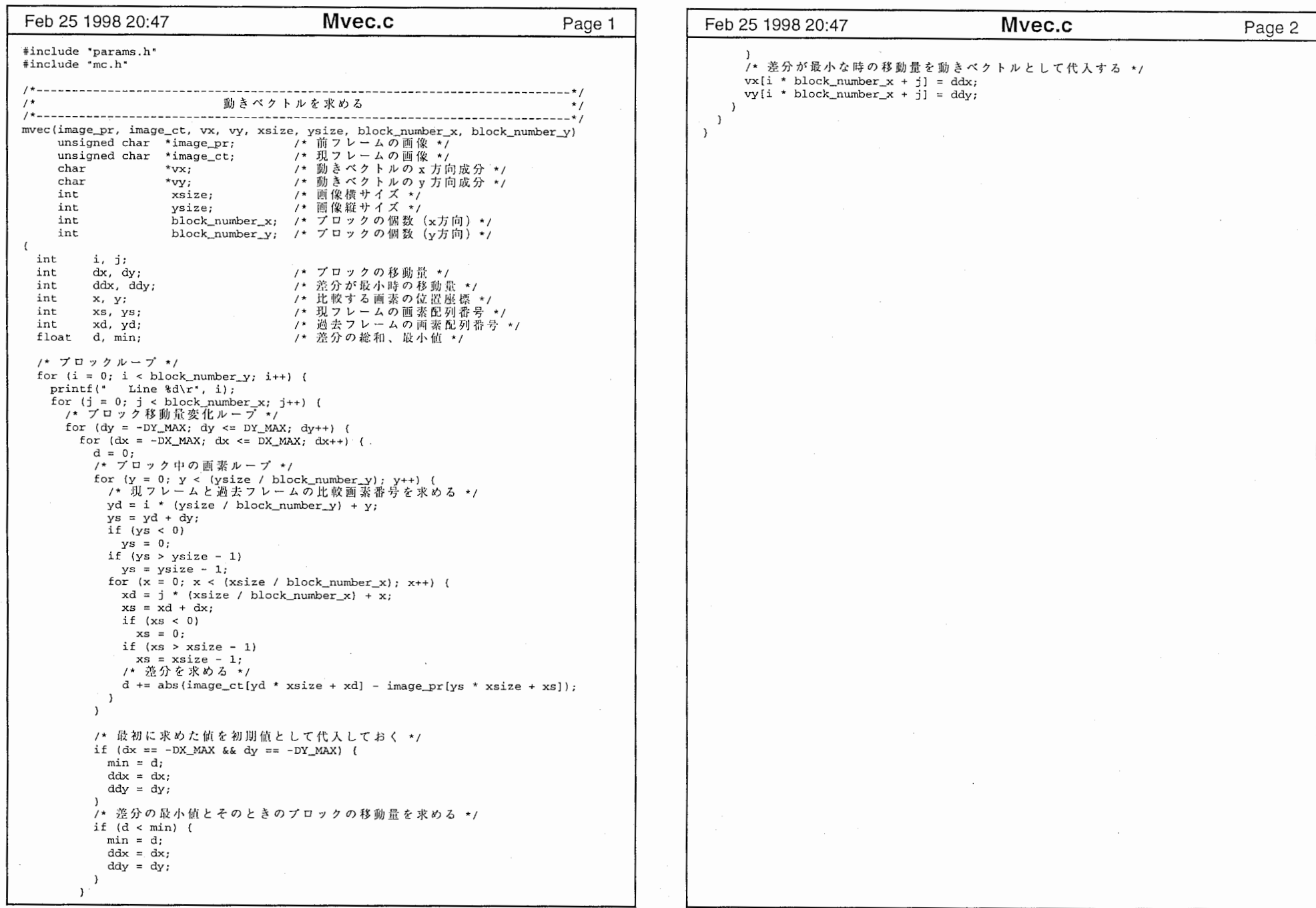

 $\sim$  11

 $\mathbf{r}$ 

 $\sim 10^{-10}$  k

 $\mathbf{1}$ 

 $\frac{1}{2}$ 

 $\mathcal{A}=\mathcal{A}$ 

and the control of

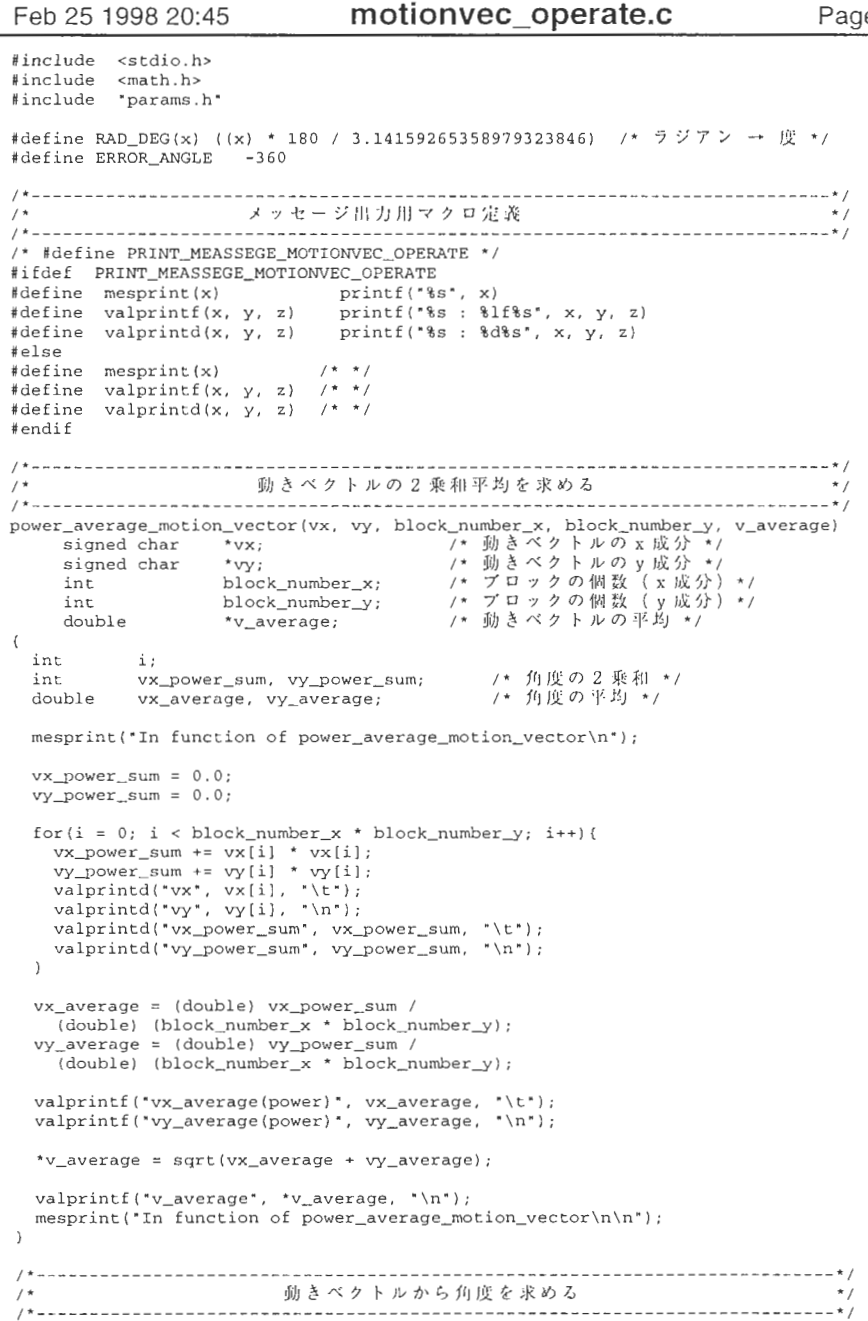

qe 1  $\vert$  Feb 25 1998 20:45 motionvec\_operate.c Page 2  $angle_motion\_vector(vx, vy, block_number_x, block_number_y, v_angle)$ signed char \*vx; /\* 動きベクトルの x 成分 \*/<br>signed char \*vy; /\* 動きベクトルの y 成分 \*/ int block \_ number (X int block \_number\_\_y; / \*プロックの個数 (y<sup>I</sup> double \*v\_angle; /• . . int 1; mesprint ("In function of angle\_motion\_vector\n"); /\* ベクトルから角度を求める \*/  $for(i = 0; i < block_number_x * block_number_y; i++)$  ( valprintd("vx",  $vx[i]$ , "\t"); valprintd('vy', vy[i], '\n'); /\* 0ベクトルの時、エラーをいれる \*/ if((vx[i] == 0) && (vy[i] == 0))( v\_angle[i] = ERROR\_ANGLE; else(  $v_{angle[i] = atan2(vy[i], vx[i]);$  $v$ \_angle[i] = RAD\_DEG( $v$ \_angle[i]); valprintf  $('v_angle (-180-0-180)$ ,  $v_angle (i)$ ,  $'t\n$ ;  $\rightarrow$  $mesprint('Out function of angle_motion_vector\n\n\hat{n},$ ; 11 \*\*\* /II  $average\_angle\_motion\_vector(v\_angle, block\_number\_x, block\_number\_y,$ angle\_average)<br>- イ\* 動きベクトルのf double<br>int<br>int<br>double \*v\_angle;<br>block\_number\_x;<br>block\_number\_y;<br>\*angle\_average; /\* プロックの個数(x方向)\*/<br>/\* プロックの個数(y方向)\*/<br>/\* 魚度平均 \*/ \*/  $\overline{a}$ int i; double angle\_sum; /\* 角度の合計 \*/<br>double angle\_power\_sum; /\* 角度の2乗和 \*/ double angle\_power\_average, /\* 角度の2乗和平均 \*/ int count; - /\* 計算された角度の数 \*/  $m$ esprint("In function of average\_angle\_motion\_vector\n"); angle\_sum = 0.0,  $angle\_power\_sum = 0.0$ ;  $count = 0$ :  $for(i = 0; i < block_number_x * block_number_y; i++)$ if(v\_angle[i] == ERROR\_ANGLE) ( continue,  $\rightarrow$ angle\_power\_sum += v\_angle[i] \* v\_angle[i]; count++,  $\rightarrow$  $angle\_power\_average = angle\_power\_sum$  /  $count$ ;  $angle\_power\_average = sqrt(angle\_power\_average)$ ; valprintf("angle\_power\_average", angle\_power\_average, "\n"); count =  $0$ ;  $for(i = 0; i < block_number_x * block_number_y; i++)$  { v\_angle[i], \*\n\*);

motionvec\_operate.c

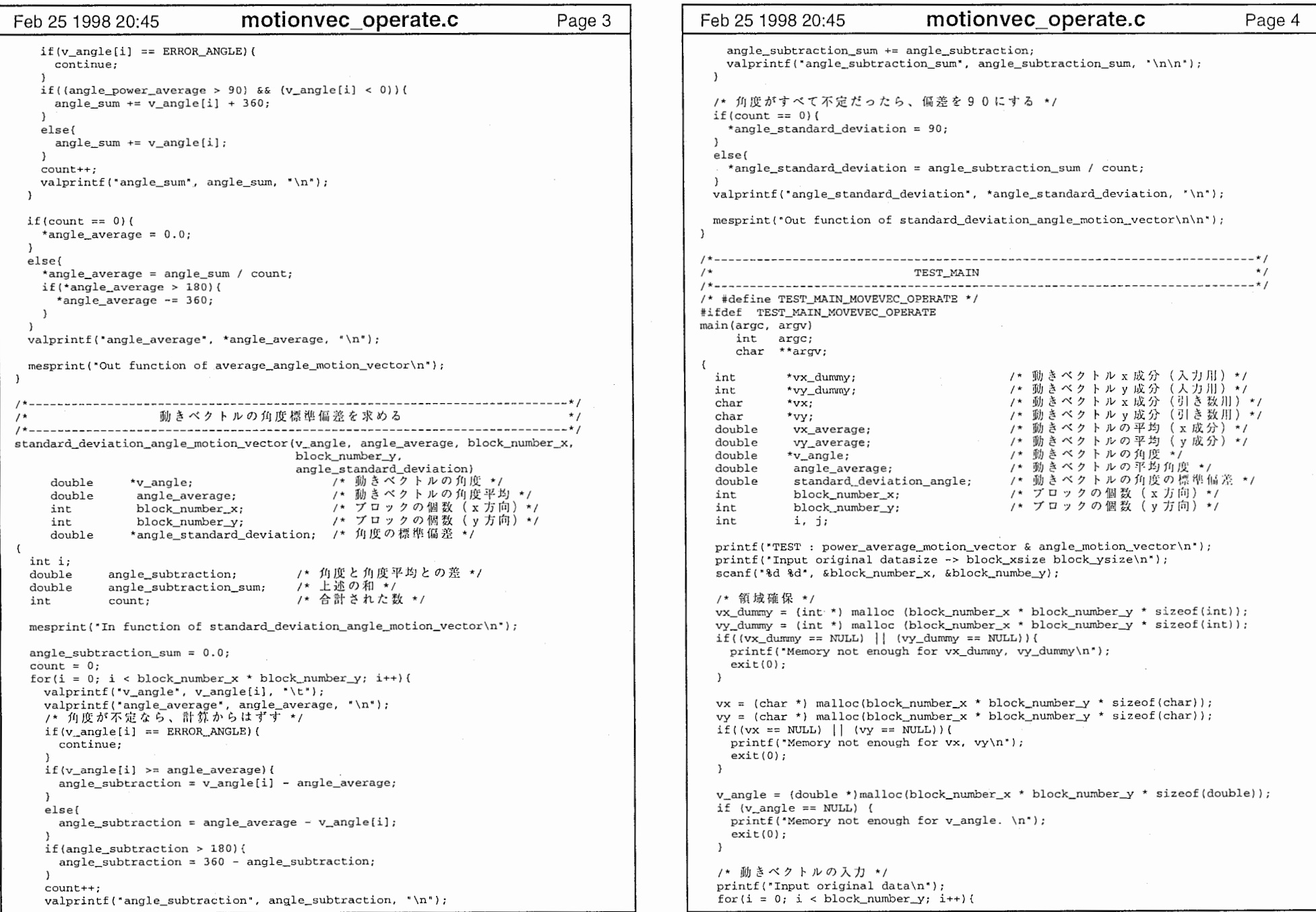

 $\pmb{\mathsf{M}}$  ,  $\mathsf{m}$  ,  $\mathsf{m}$ 

 $\mathcal{L}^{\mathcal{L}}(\mathcal{L})$  .

the contract of the con-

the contract of the contract of the contract of the

 $\mathbf{A}$  and  $\mathbf{A}$  and  $\mathbf{A}$ 

## Feb 25 1998 20:45 **motionvec\_operate.c** Page 5

```
for (j = 0; j < block_number_x; j++) (
      printf('vx[kd][kd] [yd] [xd]: ", i, j, i, j);
       scanf("%d %d", &vx_dummy[i * block_number_x + j],<br>&vy_dummy[i * block_number_x + j]);
      vx[i * block_number_x + j] = vx_dummy[i * block_number_x + j];
      vy[i * block_number_x + j] = vy_dummy[i * block_number_x + j];\rightarrow\lambdaノ*動きベクトルの絶対値平均 */
 power_average_motion_vector(vx, vy, block_number_x, block_number_y,
                               &vx_average, &vy_average); 
 print('average x,y: %lf %lf\n}{n\n", vx_average, vy_average);/* 動きベクトルの角度 → 角度平均 → 標準偏差 */
 angle_motion_vector (vx, vy, block_number_x, block_number_y, v_angle);
 average_angle_motion_vector(v_angle, block_number_x, block_number_y
                               &angle_average); 
 standard_deviation_angle_motion_vector(v_angle, angle_average, 
                                          block_number_x block_number_y,
                                          &standard_deviation_angle); 
 printf ("angle_average : %lf\n", angle_average) ;
 print('angle_standard\_deviation : 1 standard_deviation , standard_deviation_angle);
iendif
```
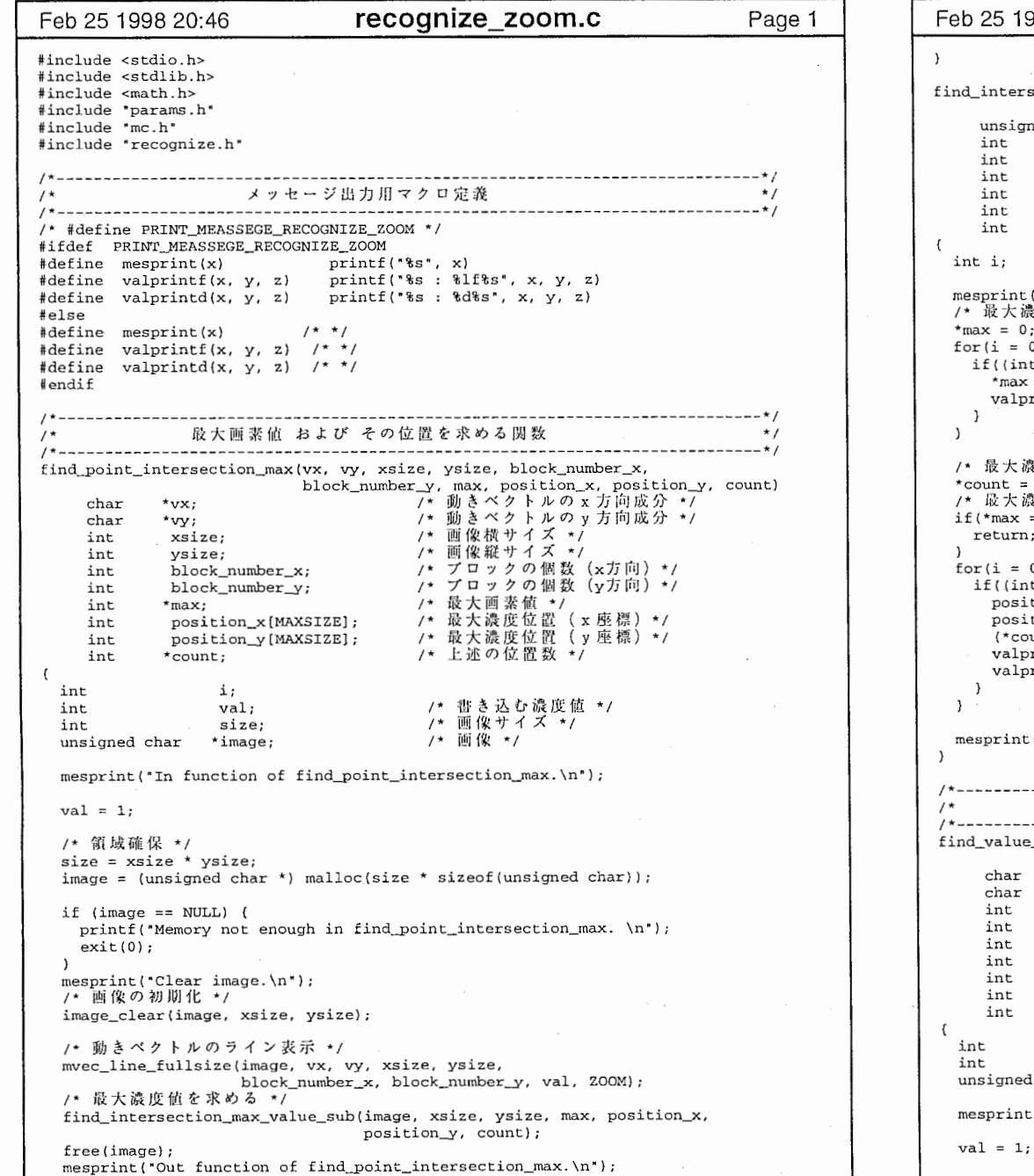

**Contract Contract** 

 $\mathbf{1}$ 

 $\pmb{q}$  ...

 $\sim$  10

998 20:46 **recognize\_zoom.c** Page 2 section\_max\_value\_sub(image, xsize, ysize, max, position\_x, position\_y, count)<br>  $\gamma * \overline{\mathbb{H}} \cdot \mathbb{R} *$ ned char \*image;<br>;xsize; /\* 画像横サイズ \*/ ysize; /\* 画像縦サイズ \*/<br>\*max; /\* 最大濃度値 \*/ /\* 最大濃度値 \*/<br>/\* 最大濃度位置( x 座標)\*/ position\_x [MAXSIZE]; /\* 最大濃度位置 (x 座標) \*/<br>position\_v [MAXSIZE]; /\* 最大濃度位置 (y 座標) \*/  $position_y$  [MAXSIZE];<br>\*count; int \*count; /\*最大濃度位置数\*/ ("In function of find\_intersection\_max\_value\_sub.\n");<br>農度値を求める \*/ \*max = 0;  $0; i < x$ size \* ysize; i++){ it)(image[i]) > \*max){  $:=$  (int) (image[i]); valprintd("max・, \*max, "¥n"); 濃度位置を求める \*/  $\overline{\phantom{a}}$ 濃度値が0であれば、終了する \*/  $== 0)$  { return; 0; i < xsize \* ysize;  $i$ ++){ if { {int) {image [i]) == \*max) {  $\text{ition\_x}$ [\*count] = i % xsize;  $\text{ition}_Y[{}^{\star}\text{count}] = \text{i} / \text{xsize};$ {\*count)++; printd("x,  $y$ ", i % xsize, ", "); printd("", (int)(i / xsize), "\n"); :("Out function of find\_intersection\_max\_value\_sub.\n"); 最大濃度位置の127背景表示での濃度値を求める関数  $\star$ / e\_position(vx, vy, xsize, ysize, block\_number\_x, block\_number\_y, position\_x, position\_y, value)<br>
/\* 動きベクトル (x \*vx; 、/\* 動きベクトル(y成分)\*/<br>/\* 画像の横サイズ \*/ \*vy; xsize; /\* 画像の縦サイズ \*/ ysize; /\* プロックの個数 (x方向) \*/ block\_number\_x; /\* プロックの個数 (y方向) \*/ block\_number\_y; position\_x; (X (y position\_y; \*value; /\* 画像の画素数 \*/ size; /\* 動きベクトル描画に加える値 \*/ val; d char \*image; /\* 画像 \*/ t("In function of find\_value\_position.\n");

recognize\_zoom.c

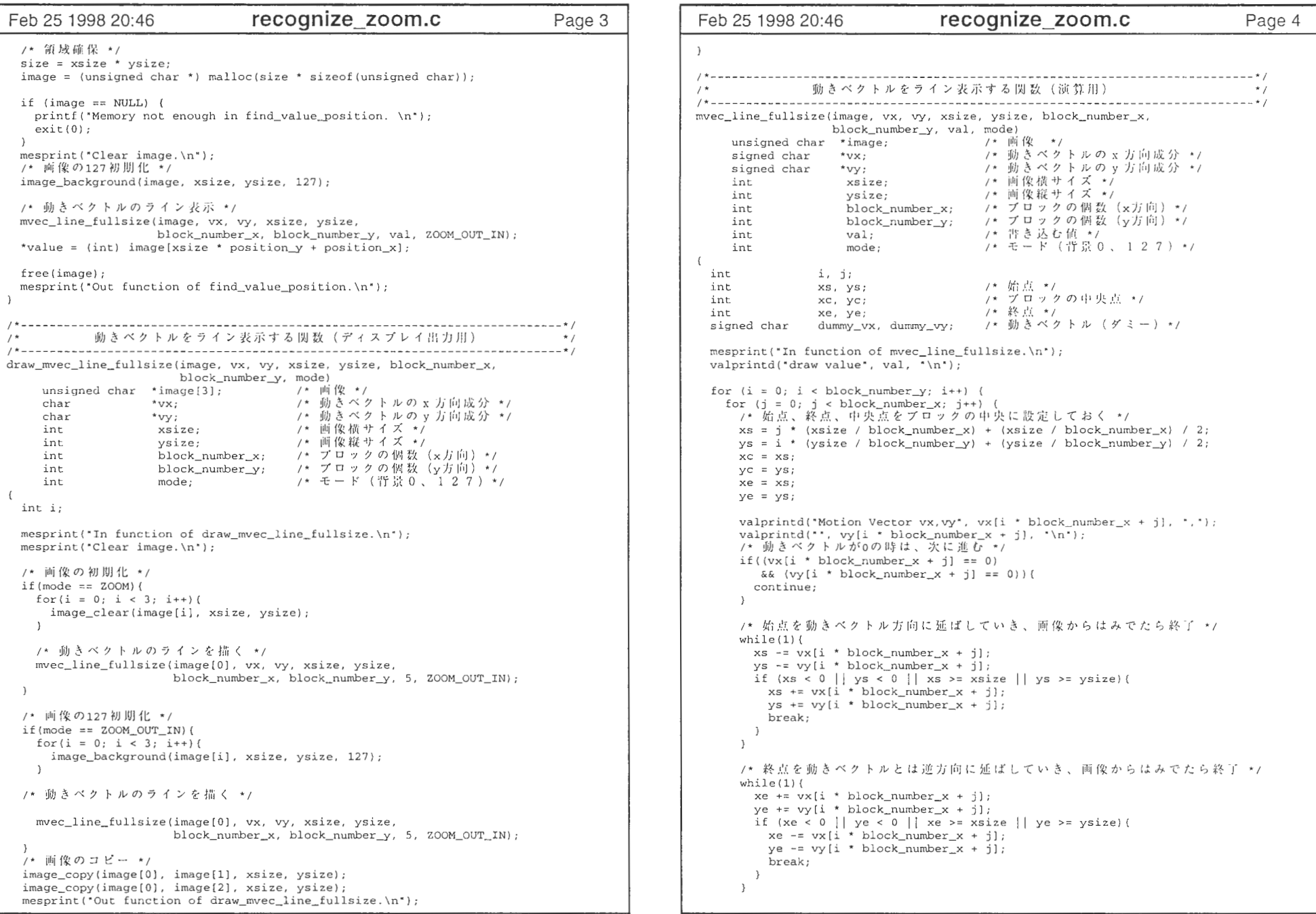

recognize\_zoom.c 2000 and 2000 and 2000 and 2000 and 2000 and 2000 and 2000 and 2000 and 2000 and 2000 and 2000  $\pm 2$ 

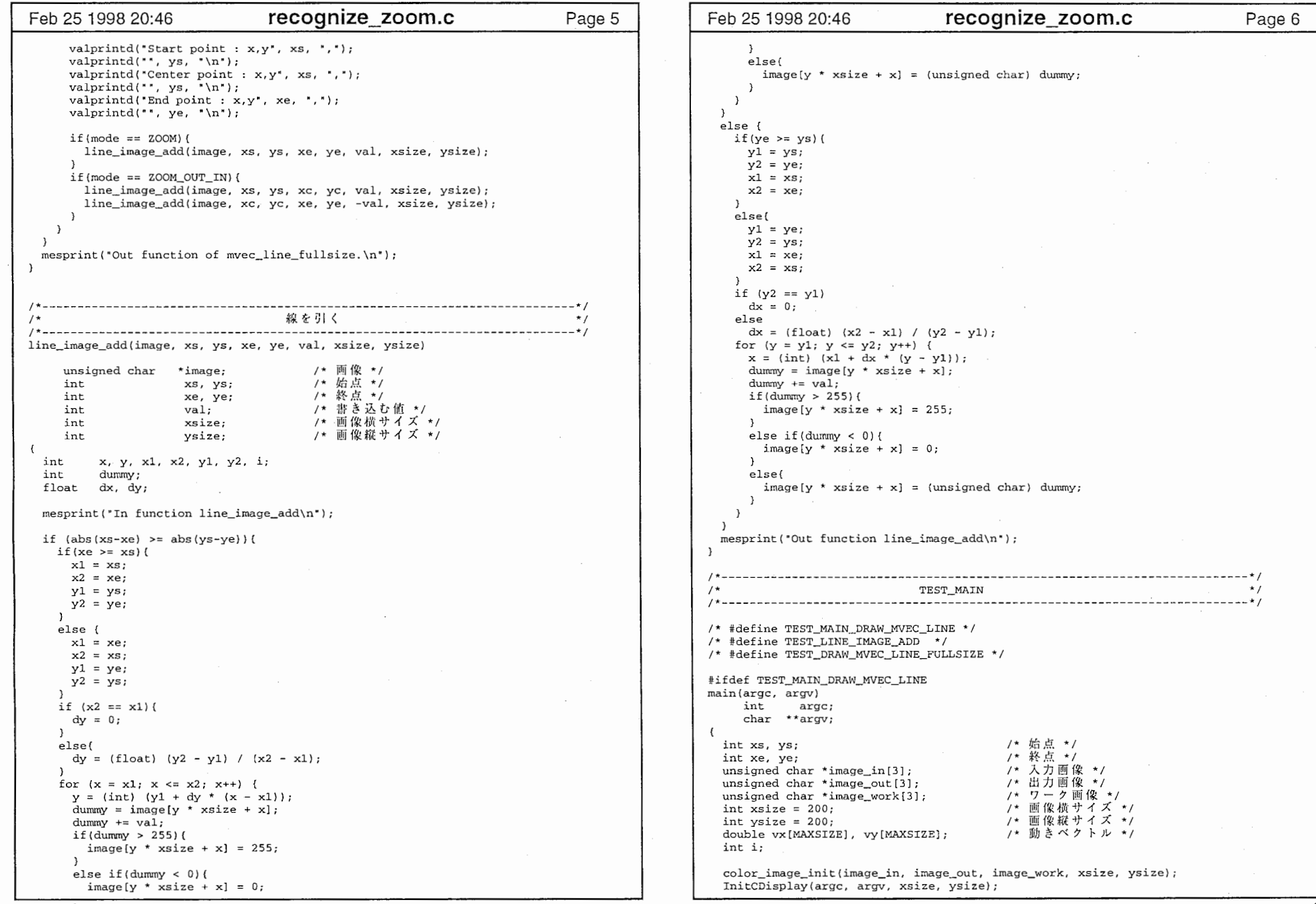

 $\sim$  1.1

 $\sim$ 

 $\epsilon$ 

and the control of the

 $\mathbf{R}$  and  $\mathbf{R}$ 

٠

 $\mathcal{F}$ 

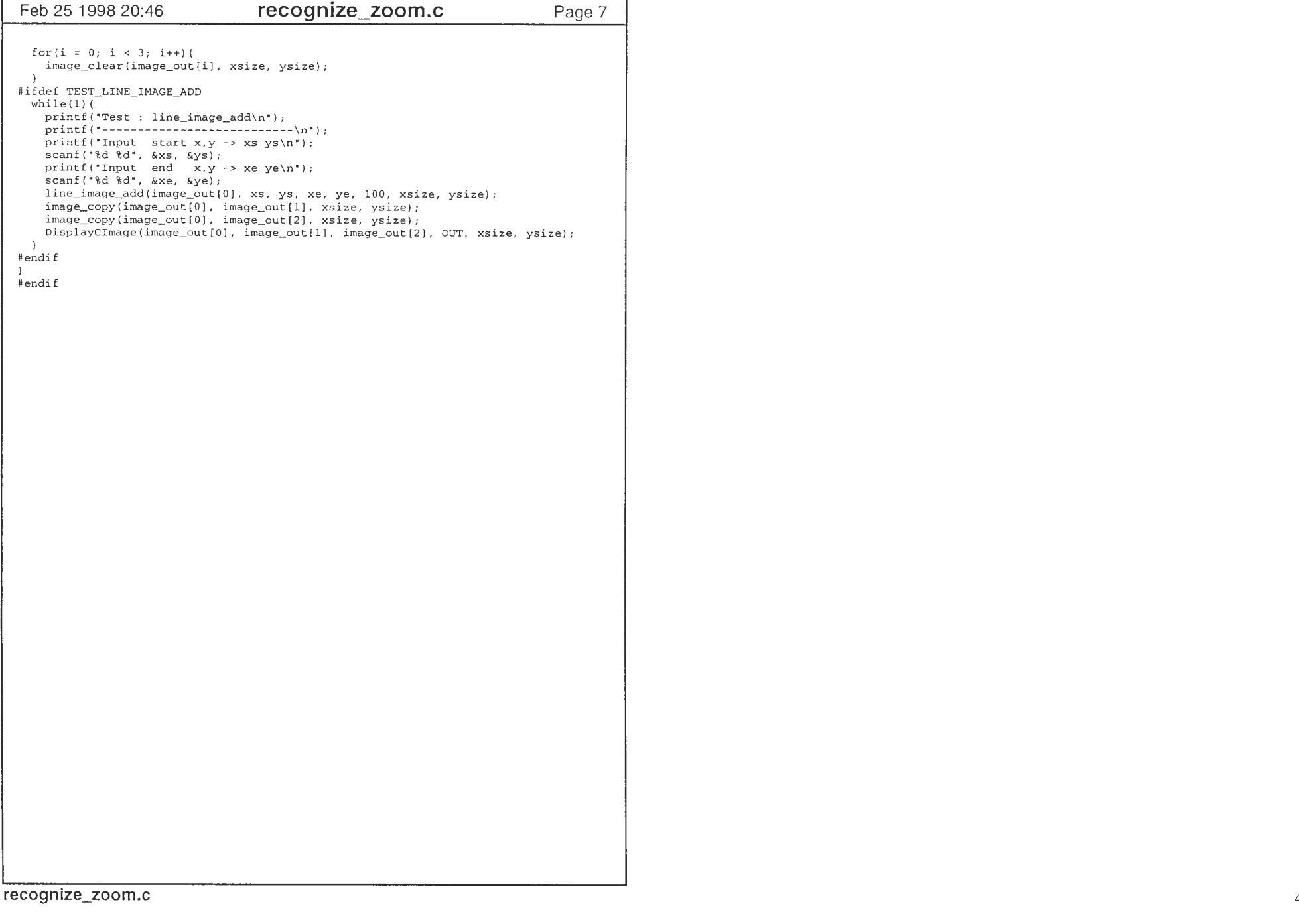

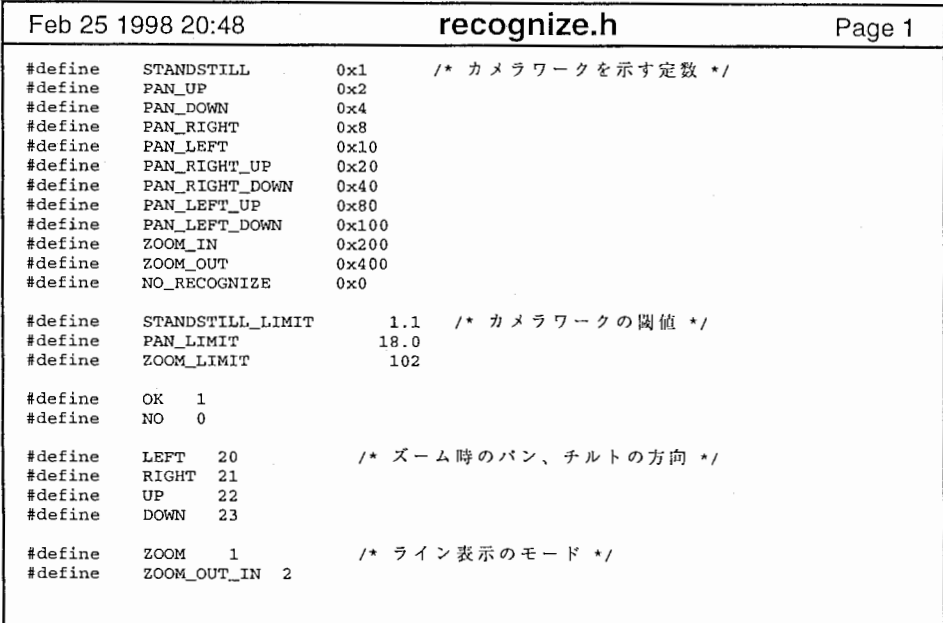

 $\sim$  1.1

 $\mathbf{1}$ 

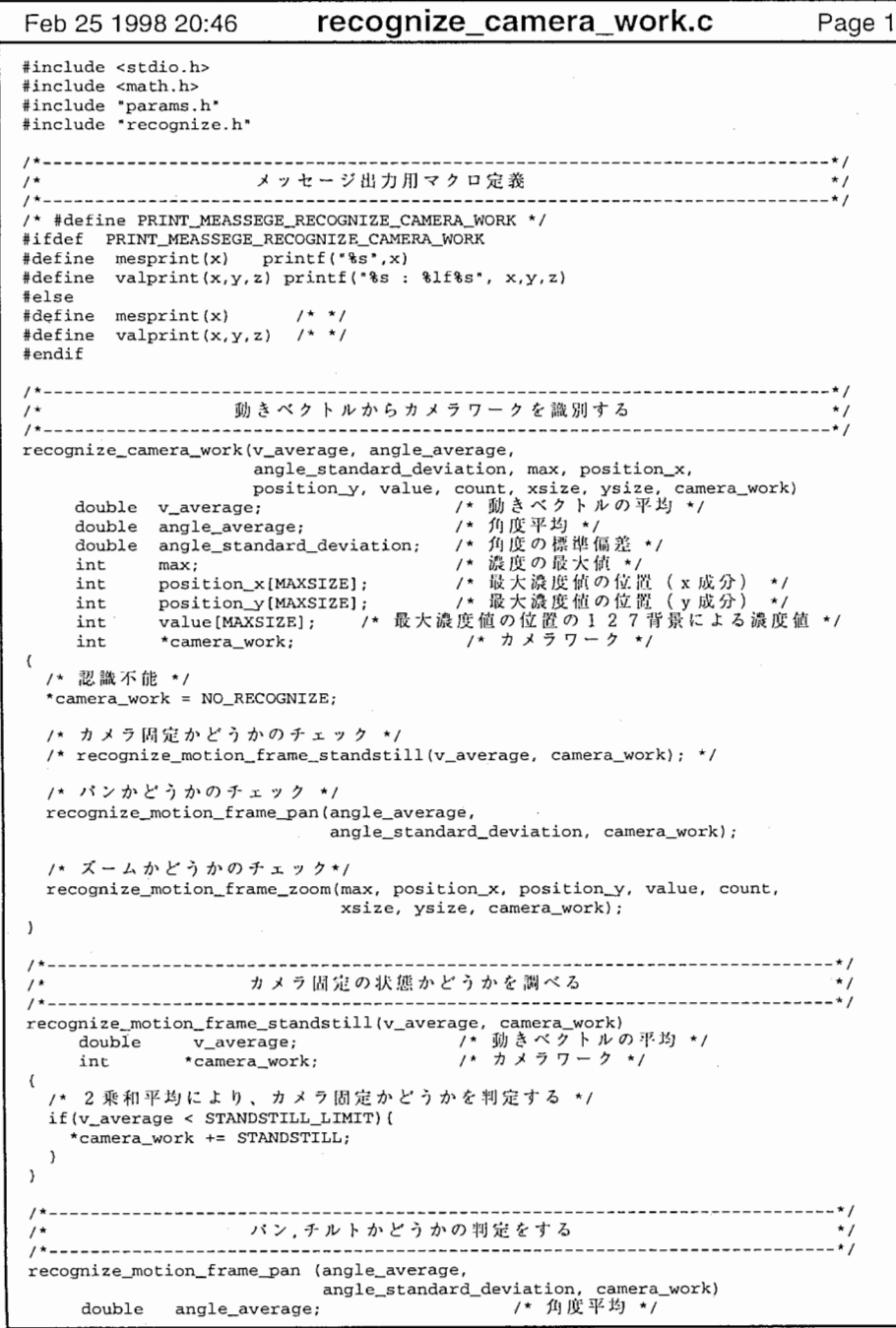

Feb 25 1998 20:46 recognize\_camera\_work.c Page 2 /\* 角度の標準偏差 \*/ double angle\_standard\_deviation; int \*camera\_work; /\* カメラワーク \*/ /\* 角度の標準偏差から、パンかどうかを判定し、方向も求める \*/ if(angle\_standard\_deviation <= PAN\_LIMIT)( /\* パンが左であるかどうかの判定 \*/ if((angle\_average > -22.5) && (angle\_average <= 22.5))( \*camera\_work += PAN\_LEFT; /\* パンが左上であるかどうかの判定 \*/ else if((angle\_average > 22.5) && (angle\_average <=  $67.5$ ))( \*camera\_work += PAN\_LEFT\_UP; /\* チルトが上であるかどうかを判定 \*/ else if((angle\_average >  $67.5$ ) && (angle\_average <= 112.5)) { \*camera\_work += PAN\_UP; /\* パンが右上であるかどうかを判定 \*/ else if((angle\_average > 112.5) && (angle\_average <=  $157.5$ )){ \*camera\_work += PAN\_RIGHT\_UP; /\* パンが右であるかどうかを判定 \*/ else if (((angle\_average > 157.5) && (angle\_average <= 180))  $|\cdot|$  $({angle_average \le 157.5})$  &&  ${angle_average > -180})$  } { \*camera work+= PAN\_RIGHT; ), and the state of the state of the state of the state of the state of the state of the state of the state of /\* パンが左下であるかどうかを判定 \*/ else if((angle\_average <= -22.5) && (angle\_average > -67.5)){ \*camera\_work += PAN\_LEFT\_DOWN; /\* チルトがしたであるかどうかを判定 \*/ else if((angle\_average <=  $-67.5$ ) && (angle\_average >  $-112.5$ ))( \*camera\_work += PAN\_DOWN; /\* パンが右下であるかどうかの判定 \*/ else if((angle\_average <=  $-112.5$ ) && (angle\_average >  $-157.5$ ))( \*camera\_work += PAN\_RIGHT\_DOWN;  $\lambda$ ズームかどうかを判定する  $/$  \*  $\star$  /  $-$  \* / recognize\_motion\_frame\_zoom(max, position\_x, position\_y, value, count, xsize, ysize, camera\_work)<br>- /\* 歳度の最大値 \*/ int max; position\_x[MAXSIZE]; /\* 最大値の位置( x 成分)\*/ int int position\_y{MAXSIZE]; /\* 最大値の位置(y value [MAXSIZE] ; int /\* 127背景表示での最大値 \*/ /\* 最大濃度位置の数 \*/ int count; count;<br>\*camera\_work; /\* カメラワーク \*/ int 濃度位置の和(x座<br>濃度位置の和(y座<br>濃度位置の平均(y<br>濃度位置の平均(y int int int int position\_x\_sum;<br>position\_y\_sum;<br>position\_y\_average;<br>position\_y\_average; int i; /\* 濊度の最大値からズームかどうかの判定 \*/ if(max > ZOOM\_LIMIT){<br>/\* 位置平均を求める \*/ position\_x\_sum = O; position\_y\_sum = O; for( $i = 0$ ;  $i <$  count;  $i++)$  (

position\_x\_sum += position\_x[i];

 $\overline{f}$ 

 $\cdot$ 

recognize\_camera\_work.c

 $\frac{1}{2}$  and  $\frac{1}{2}$  and  $\frac{1}{2}$  and  $\frac{1}{2}$ 

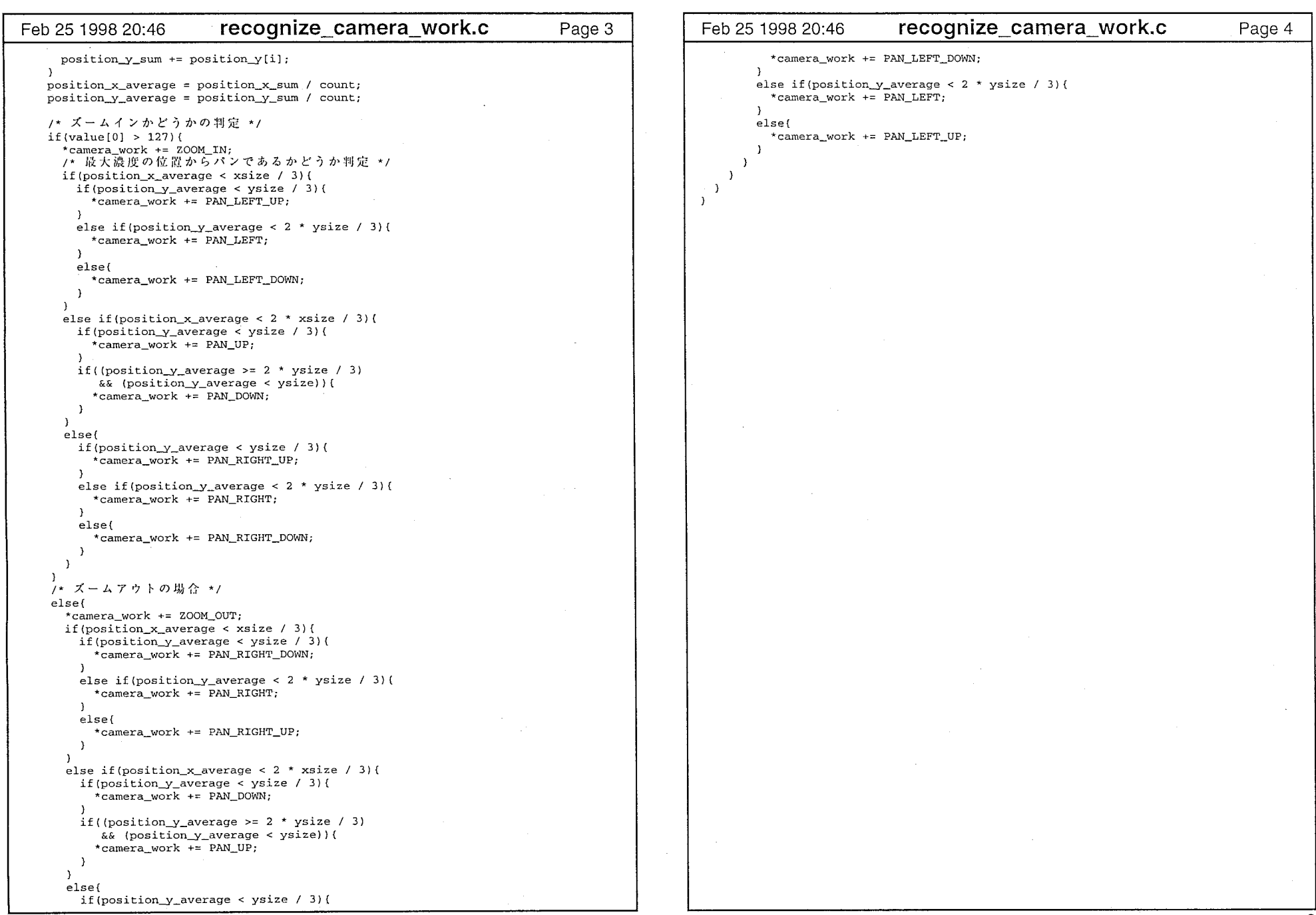

recognize\_camera\_work.c